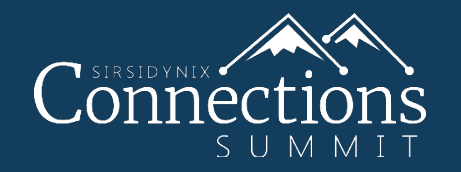

#### *BLUEcloud Analytics: Connect to Your Data Sources* Andrea Downing| Senior Pre-Sales Consultant

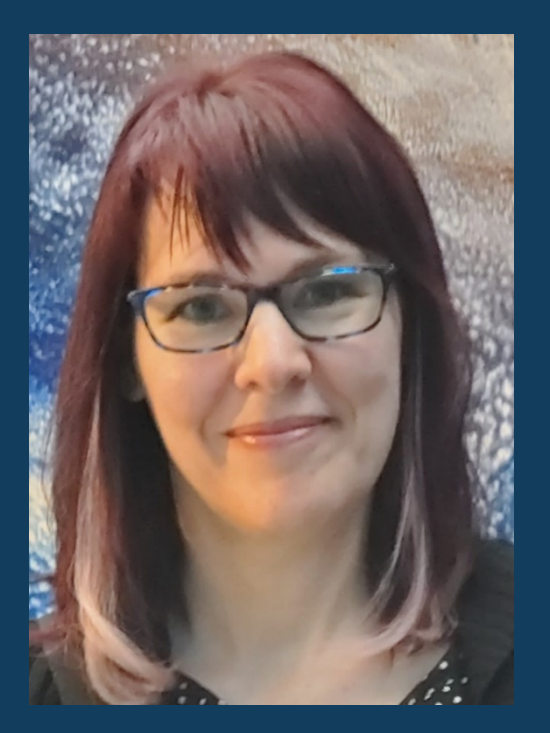

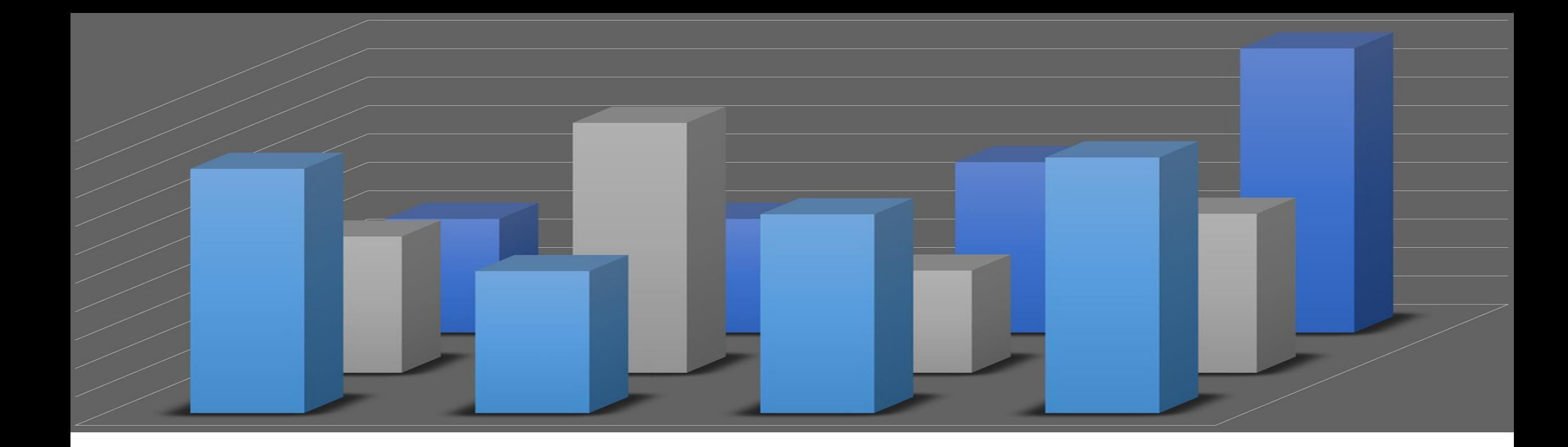

#### *BLUEcloud Analytics Resources* Reports catalog, training, and sharing

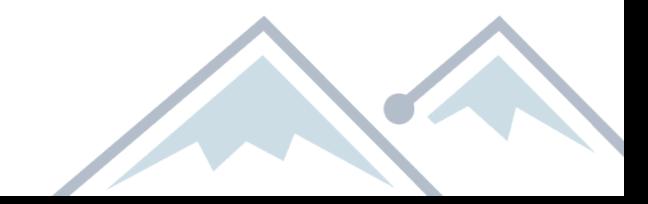

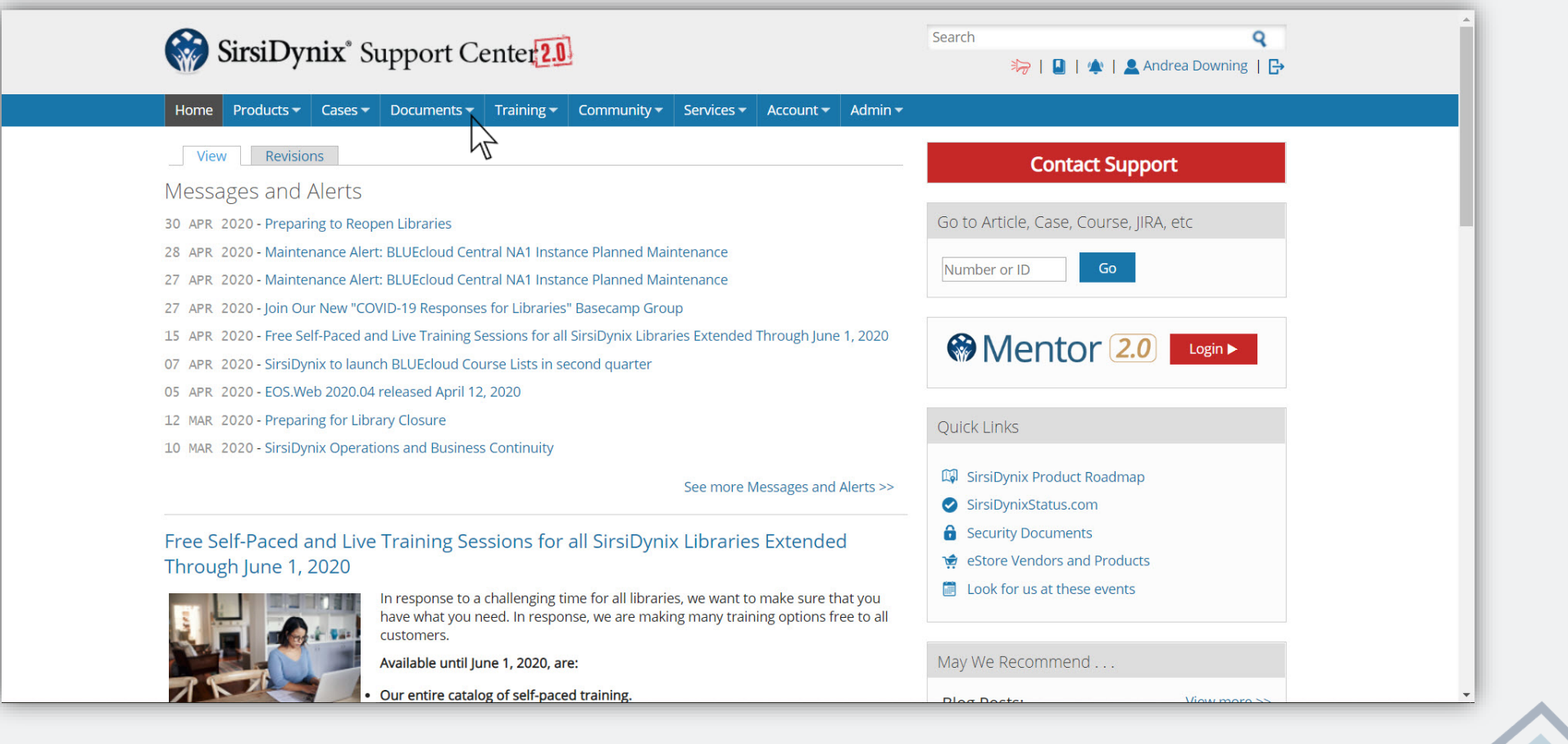

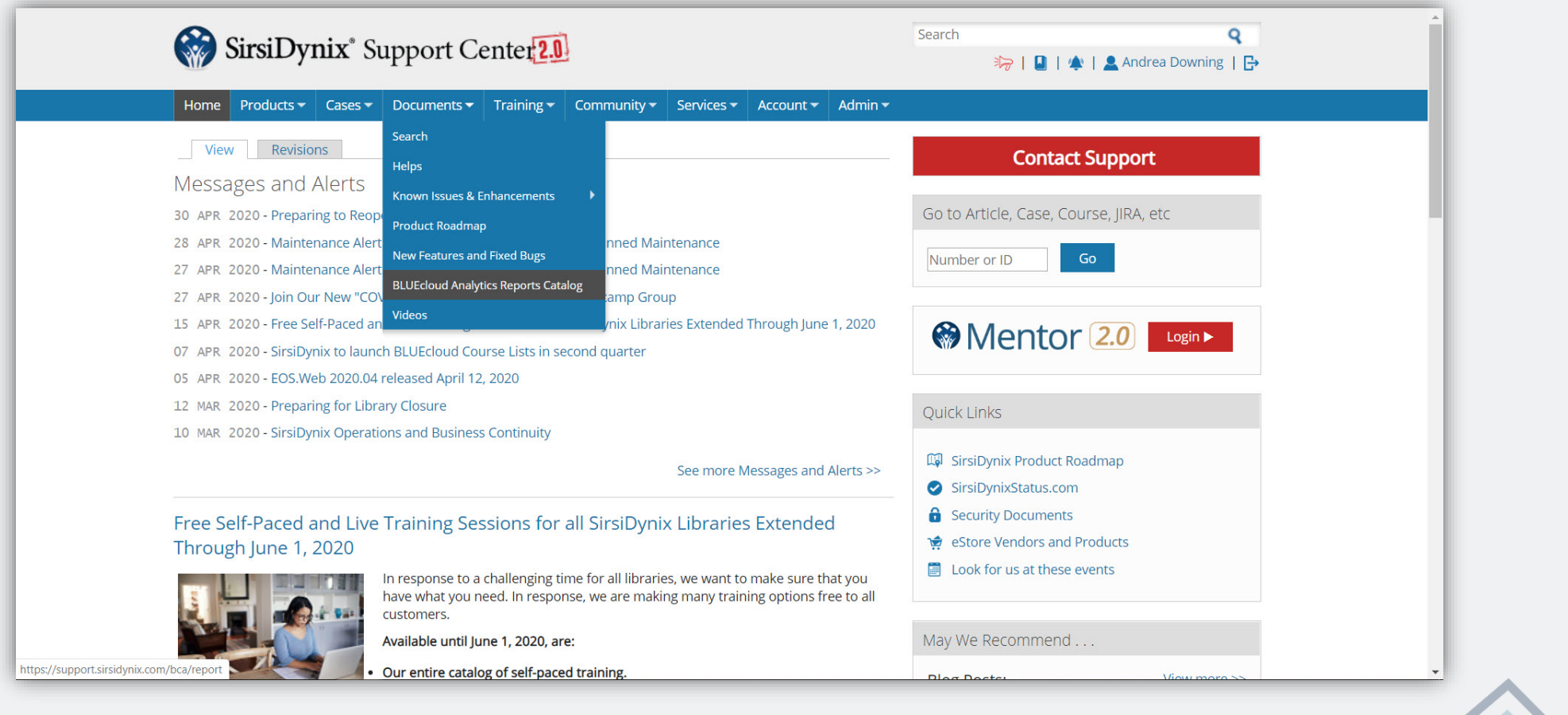

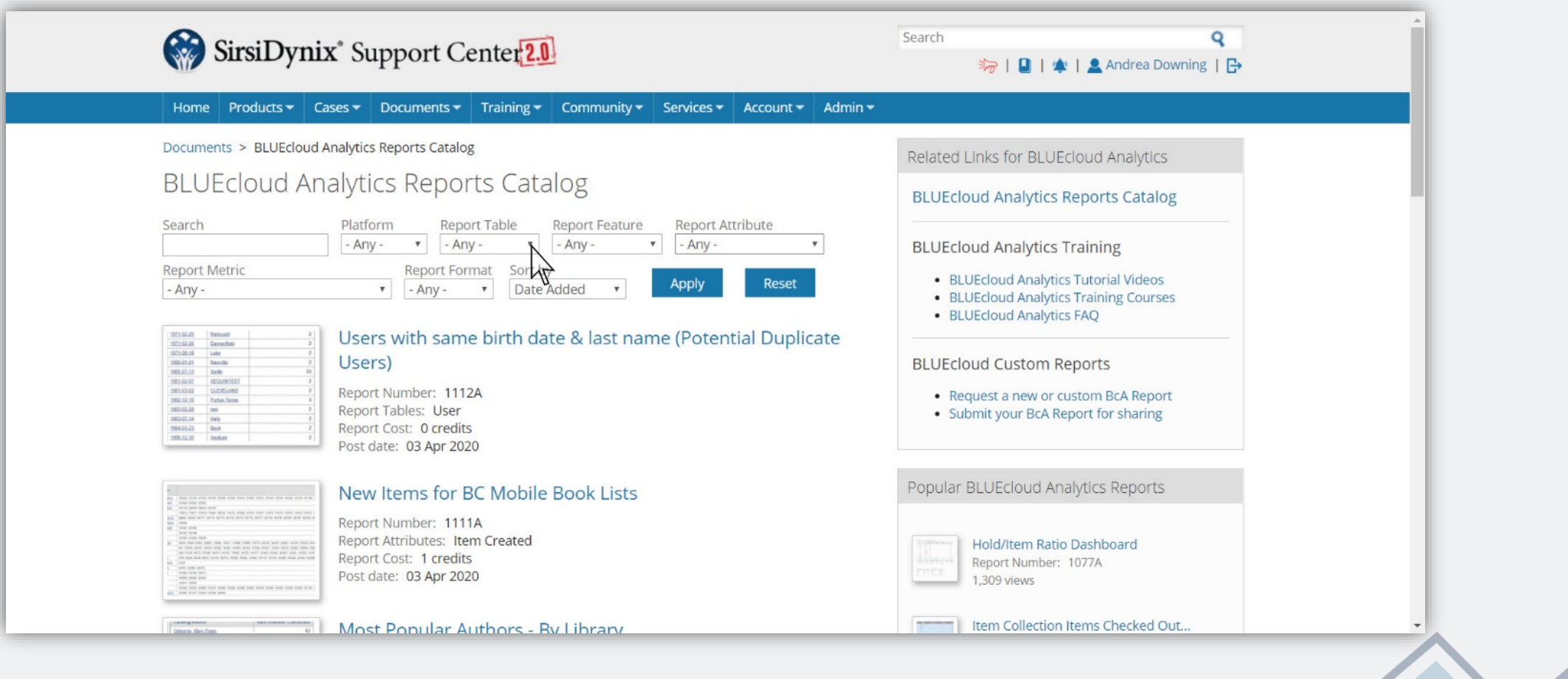

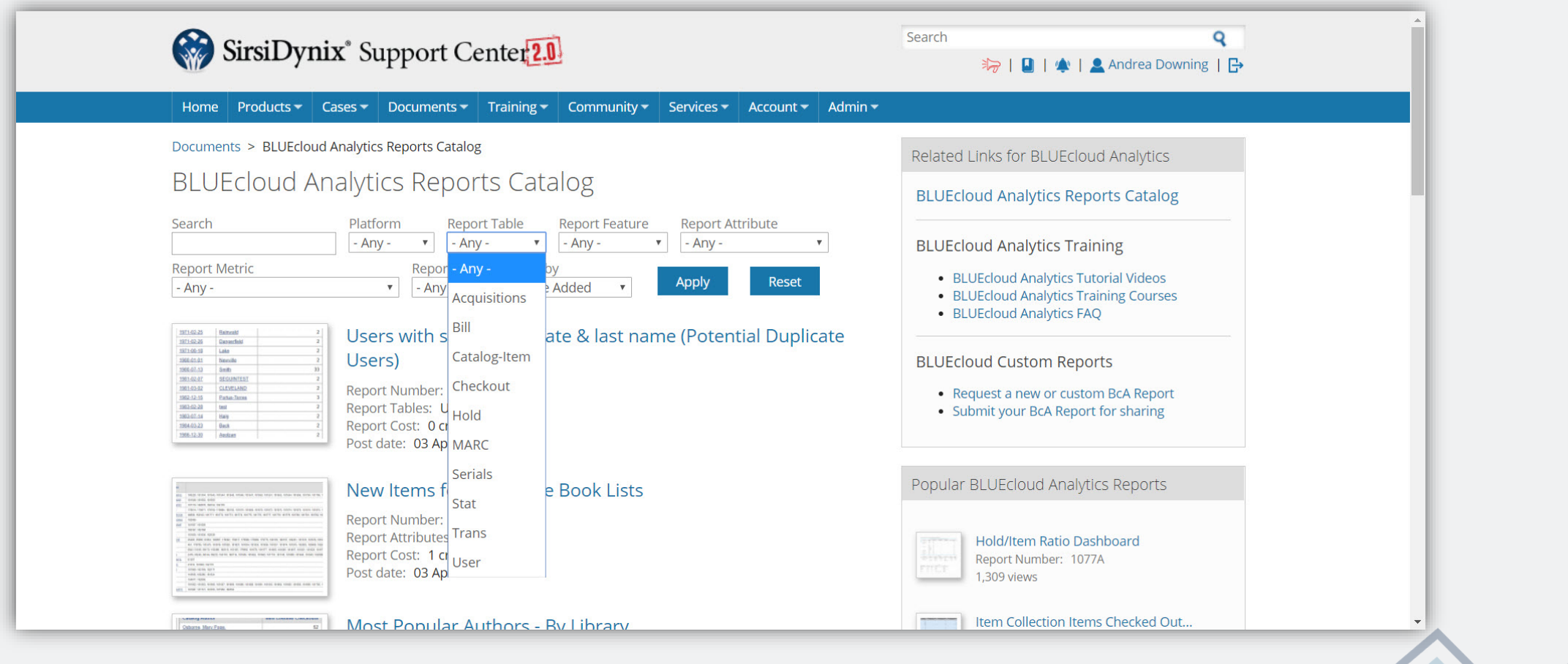

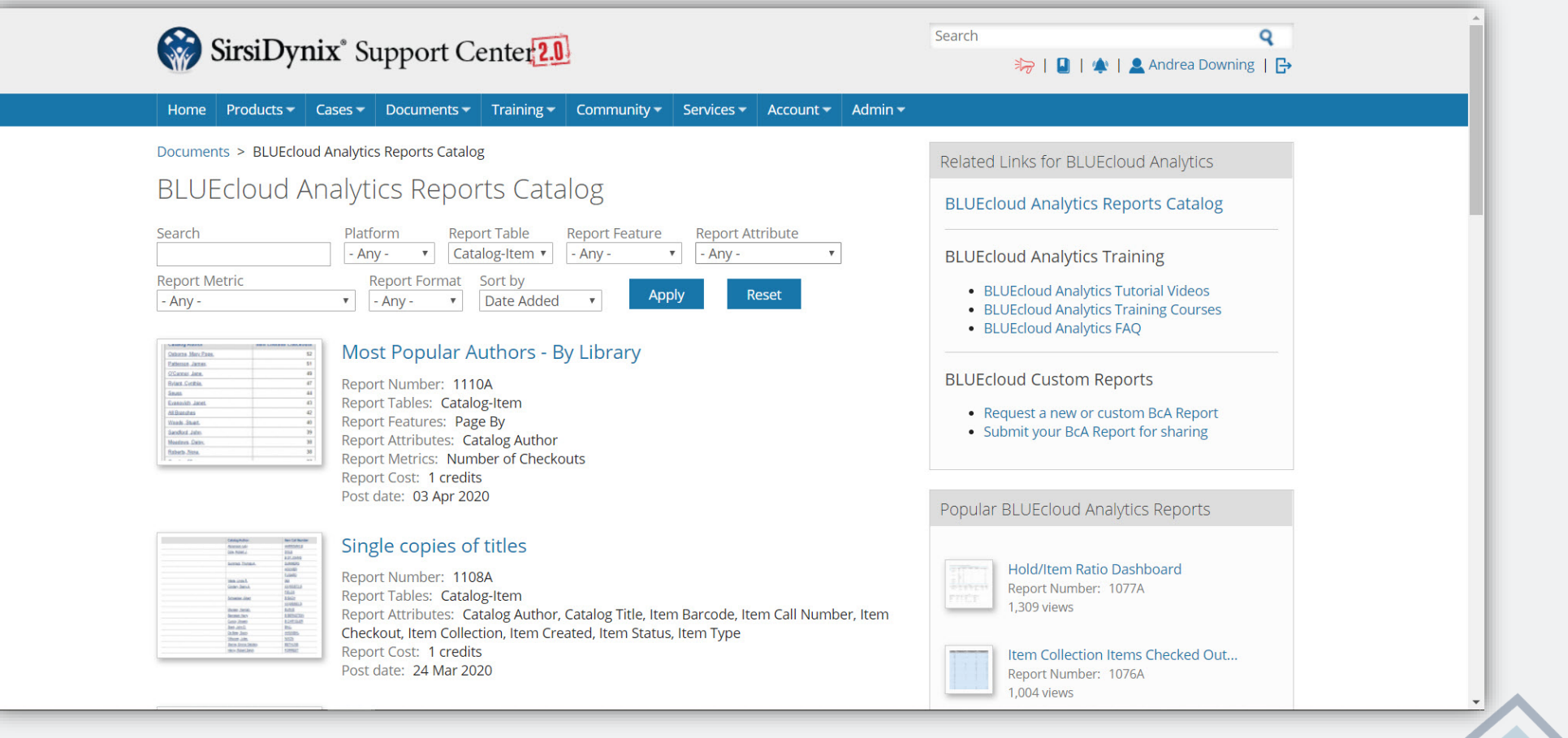

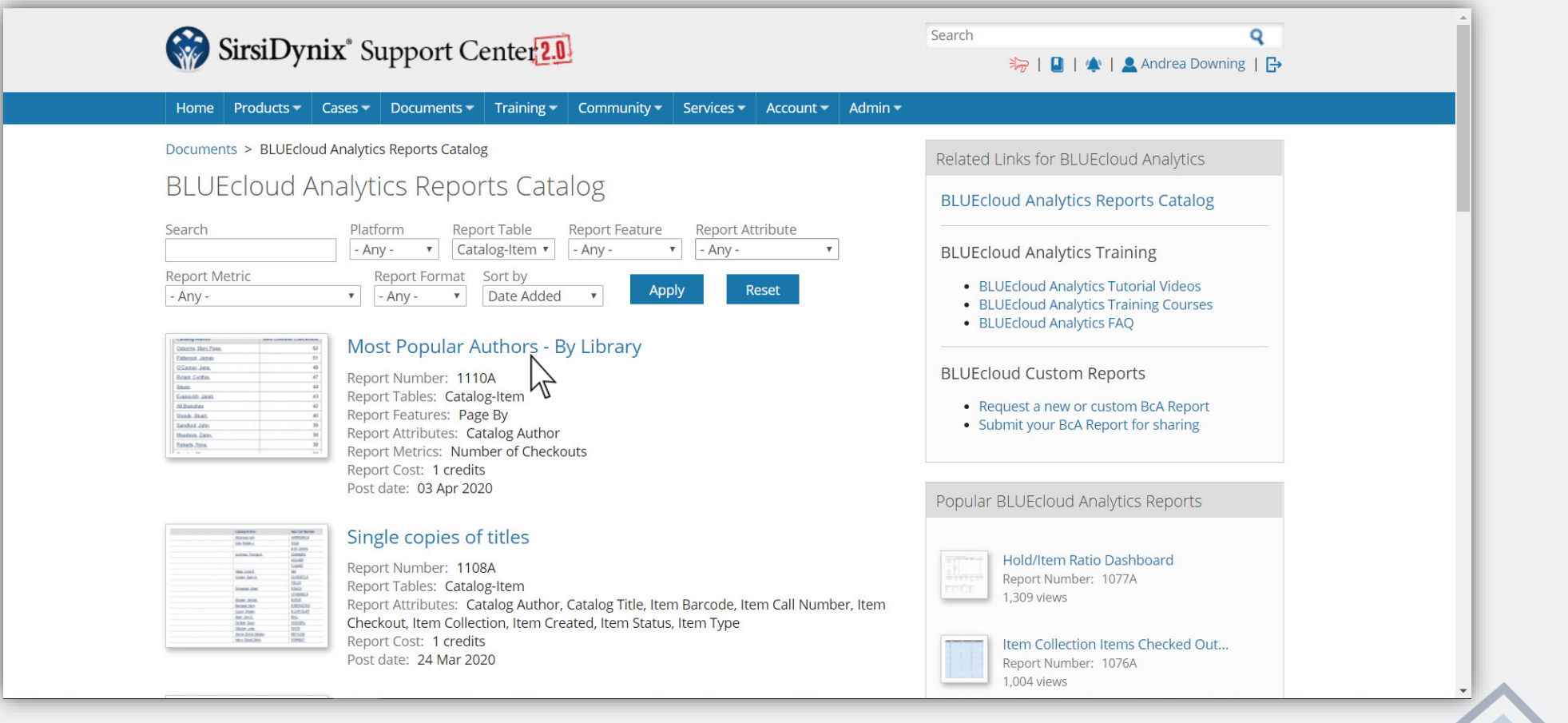

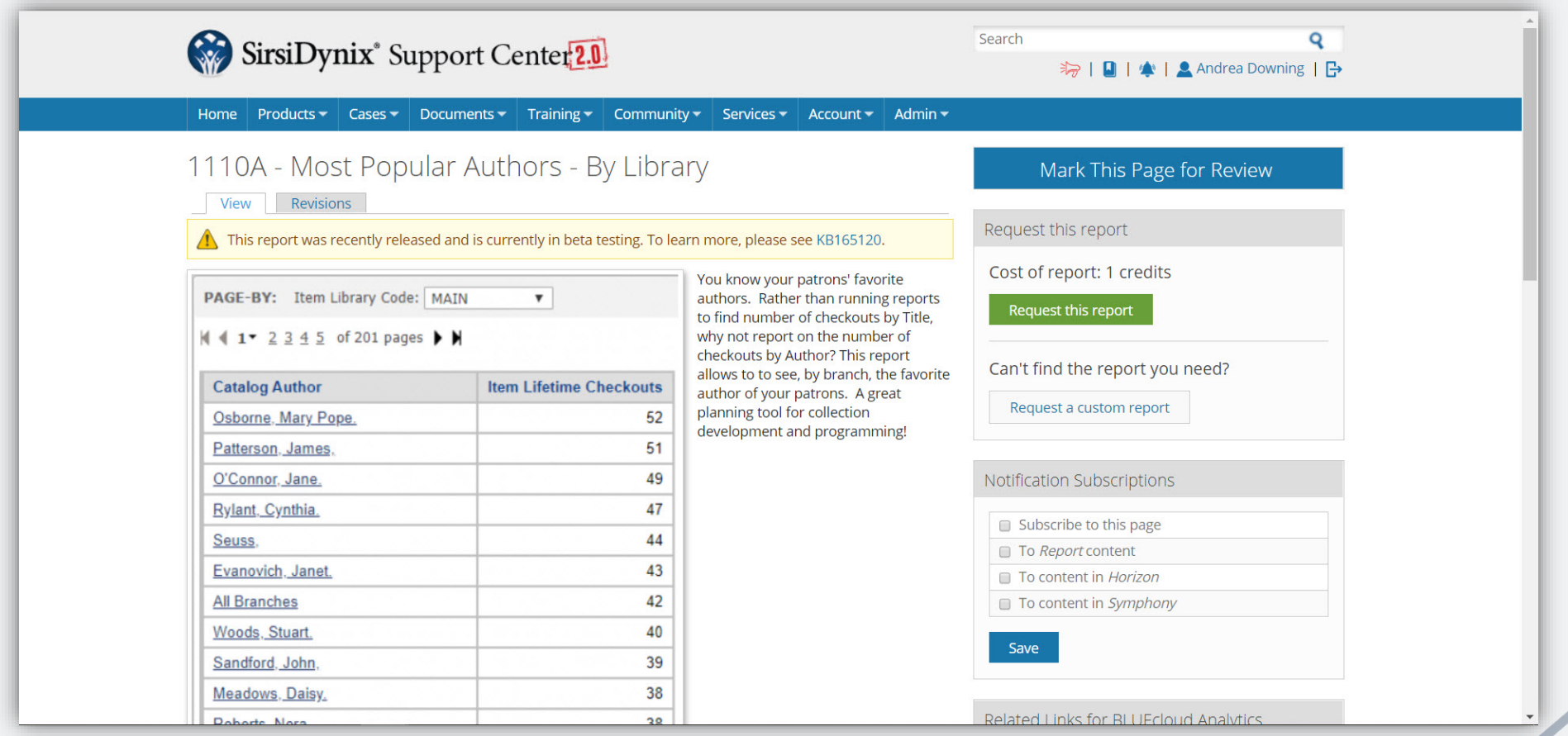

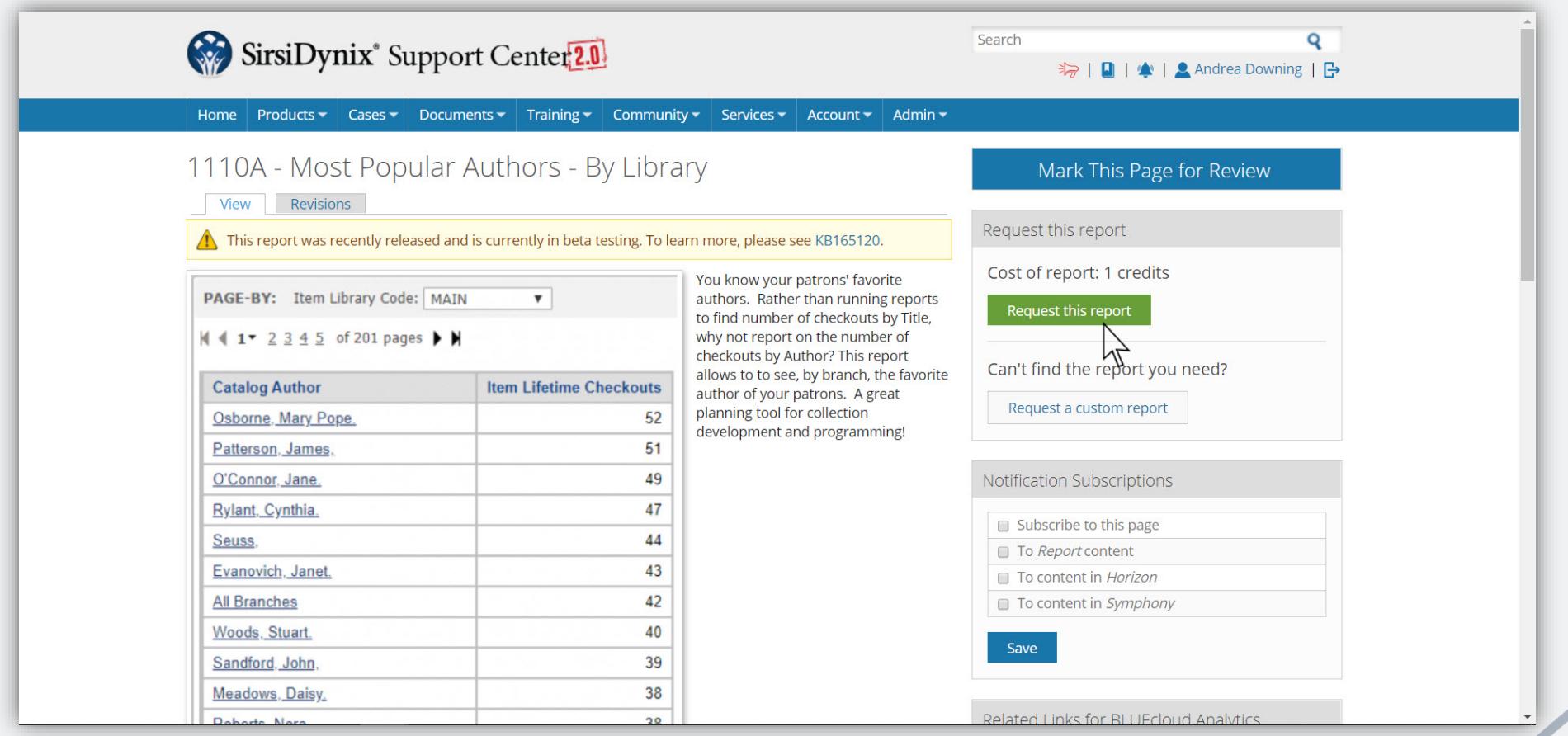

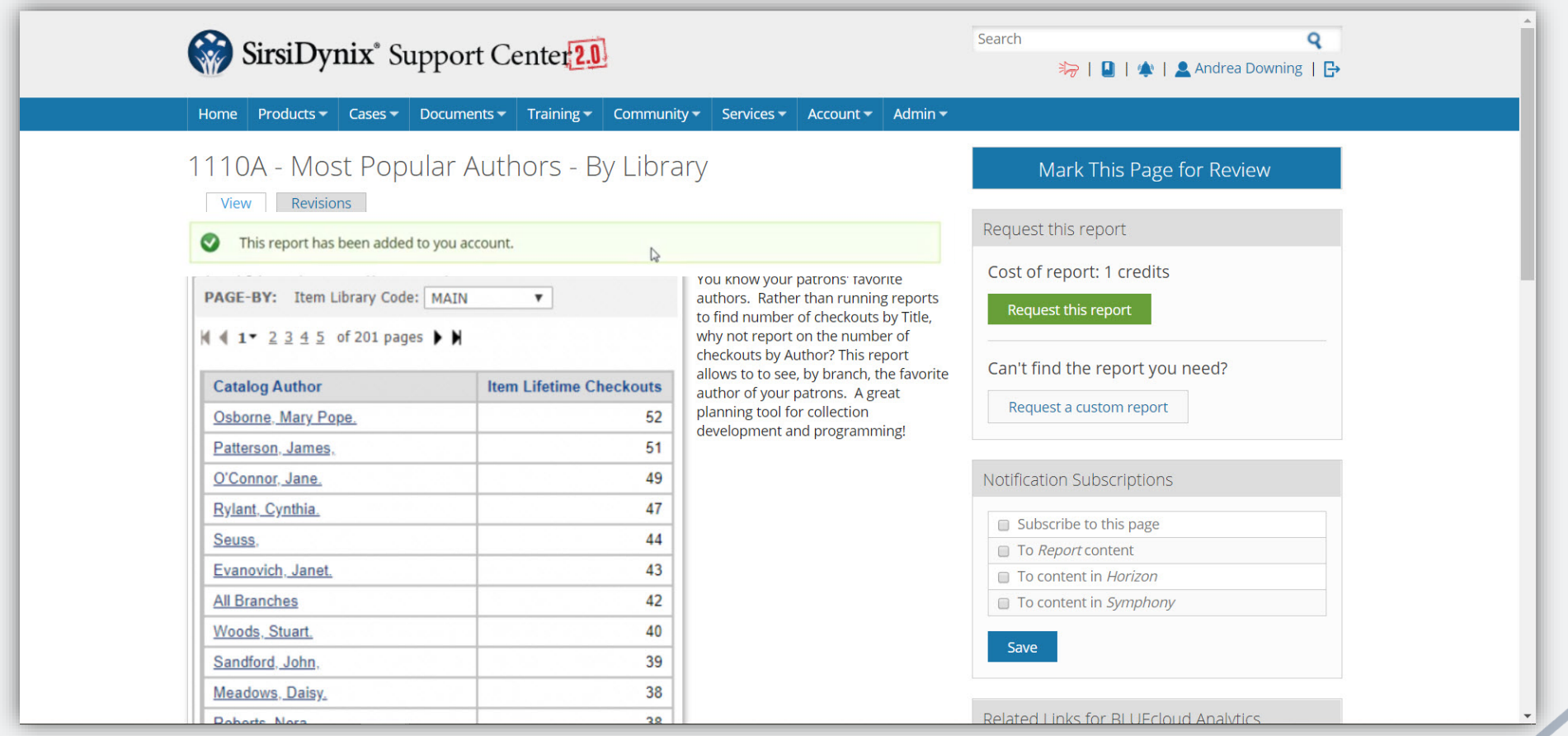

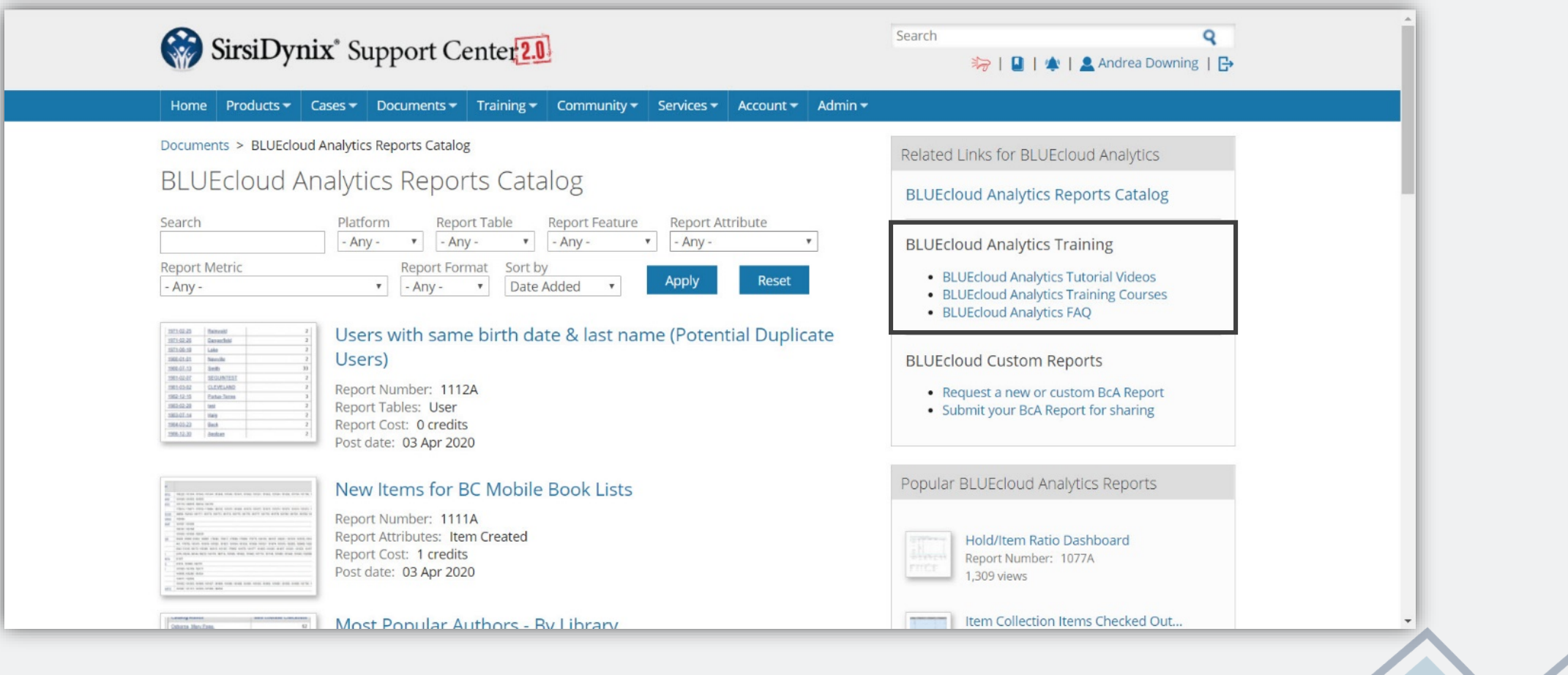

#### *BLUEcloud Analytics Videos*

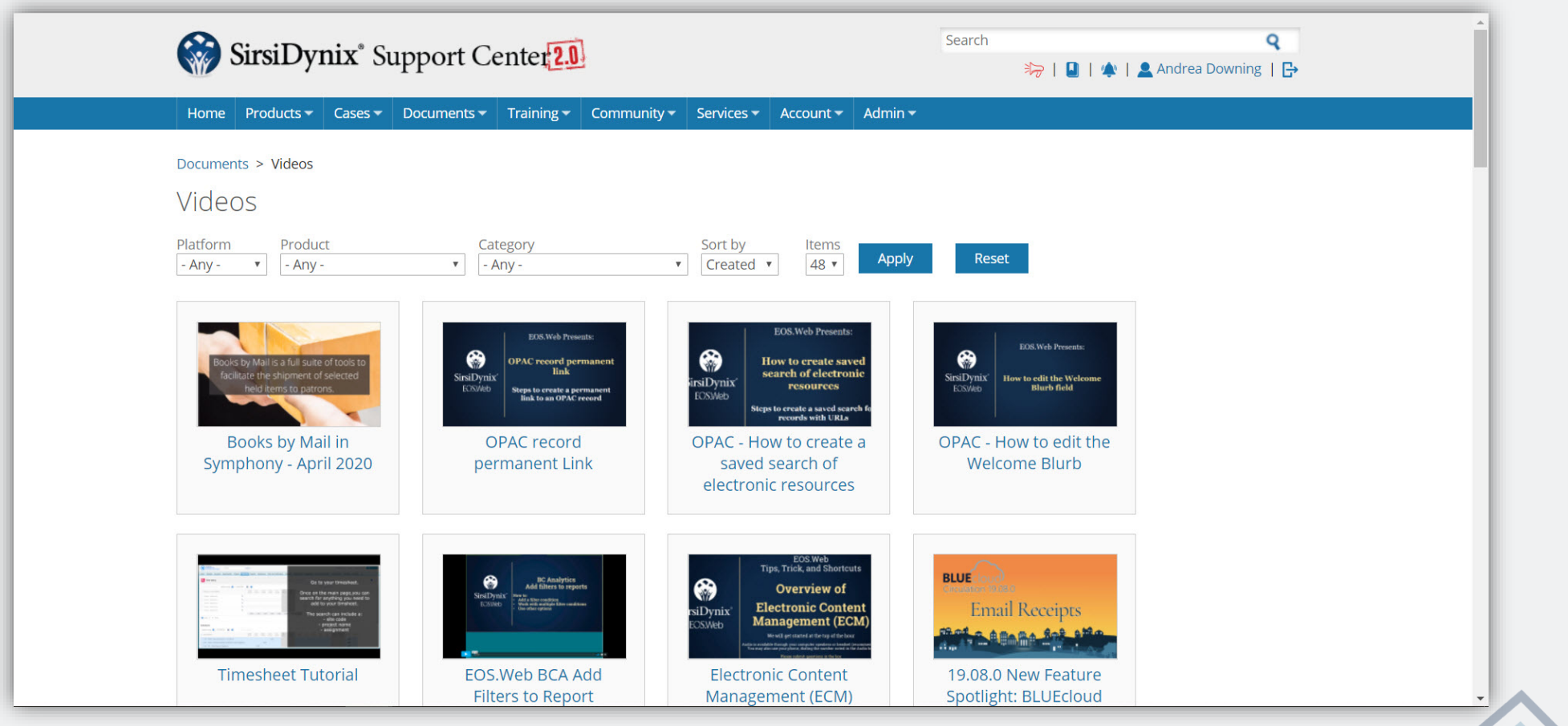

#### *BLUEcloud Analytics Videos*

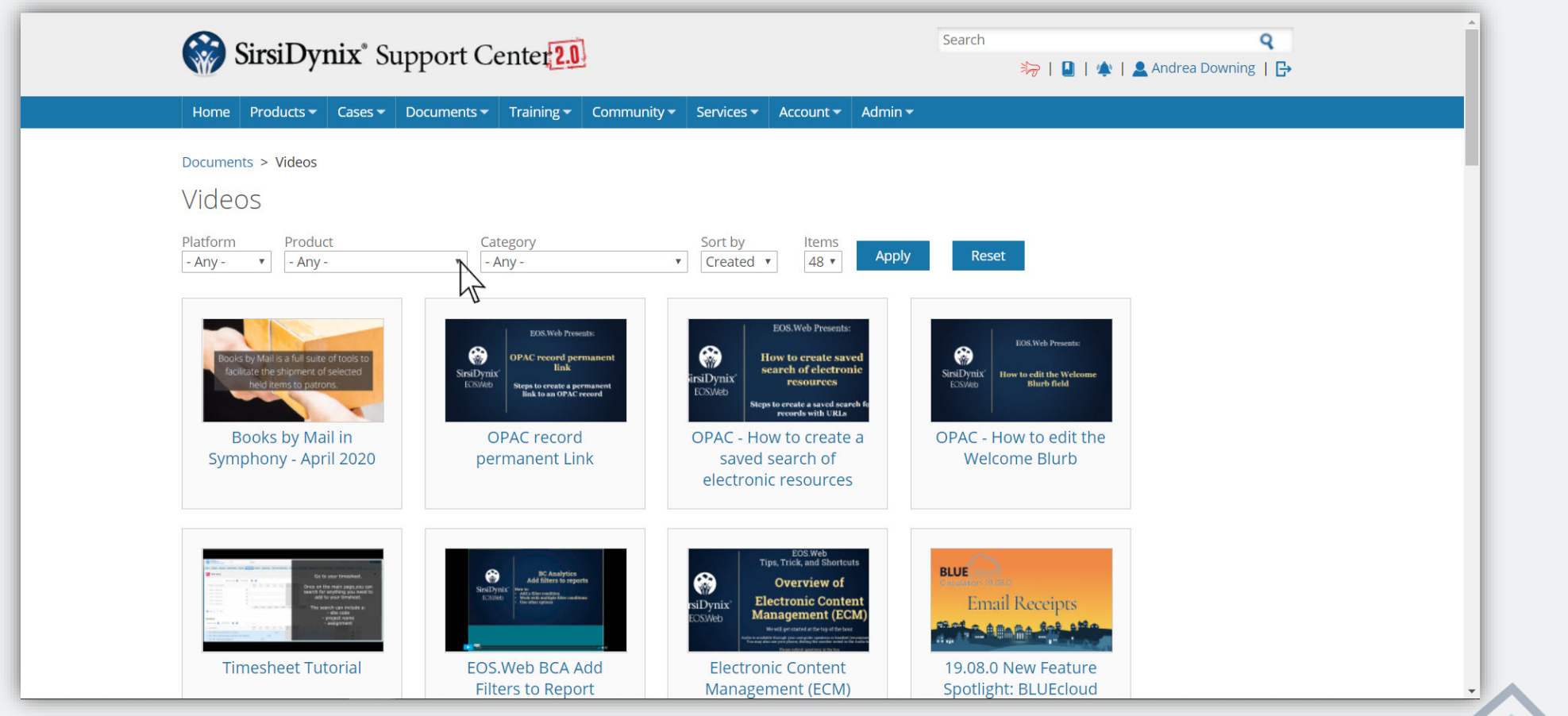

#### *BLUEcloud Analytics Videso*

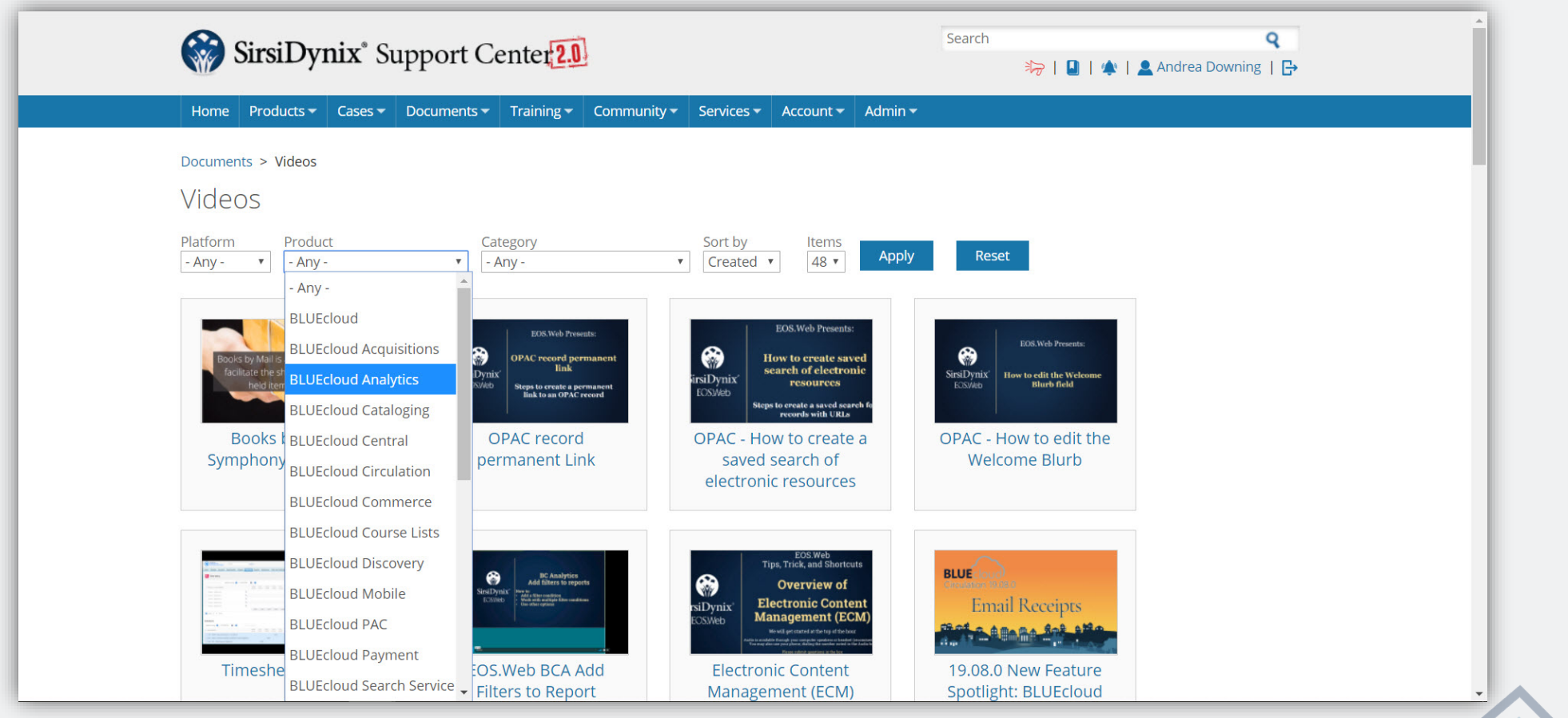

## *BLUEcloud Analytics Videos*

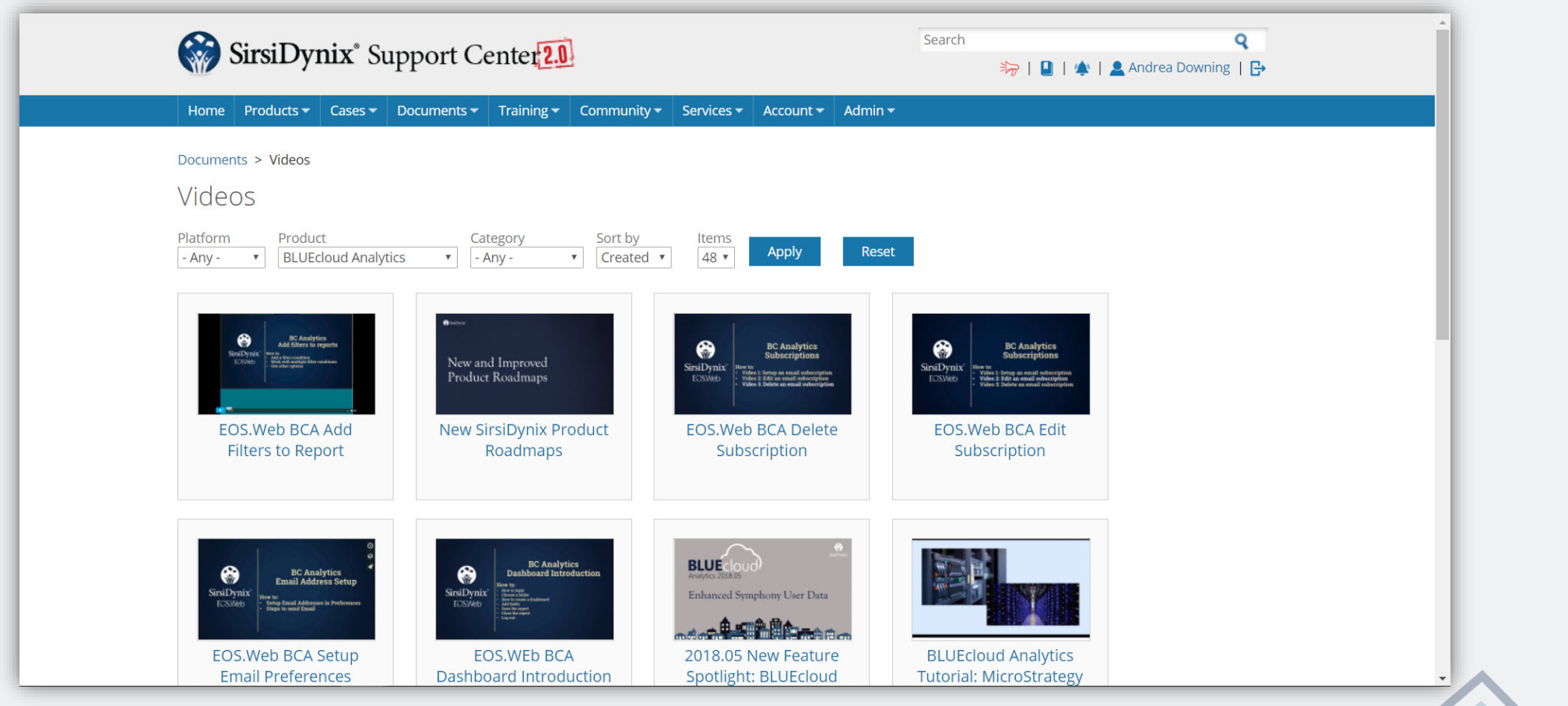

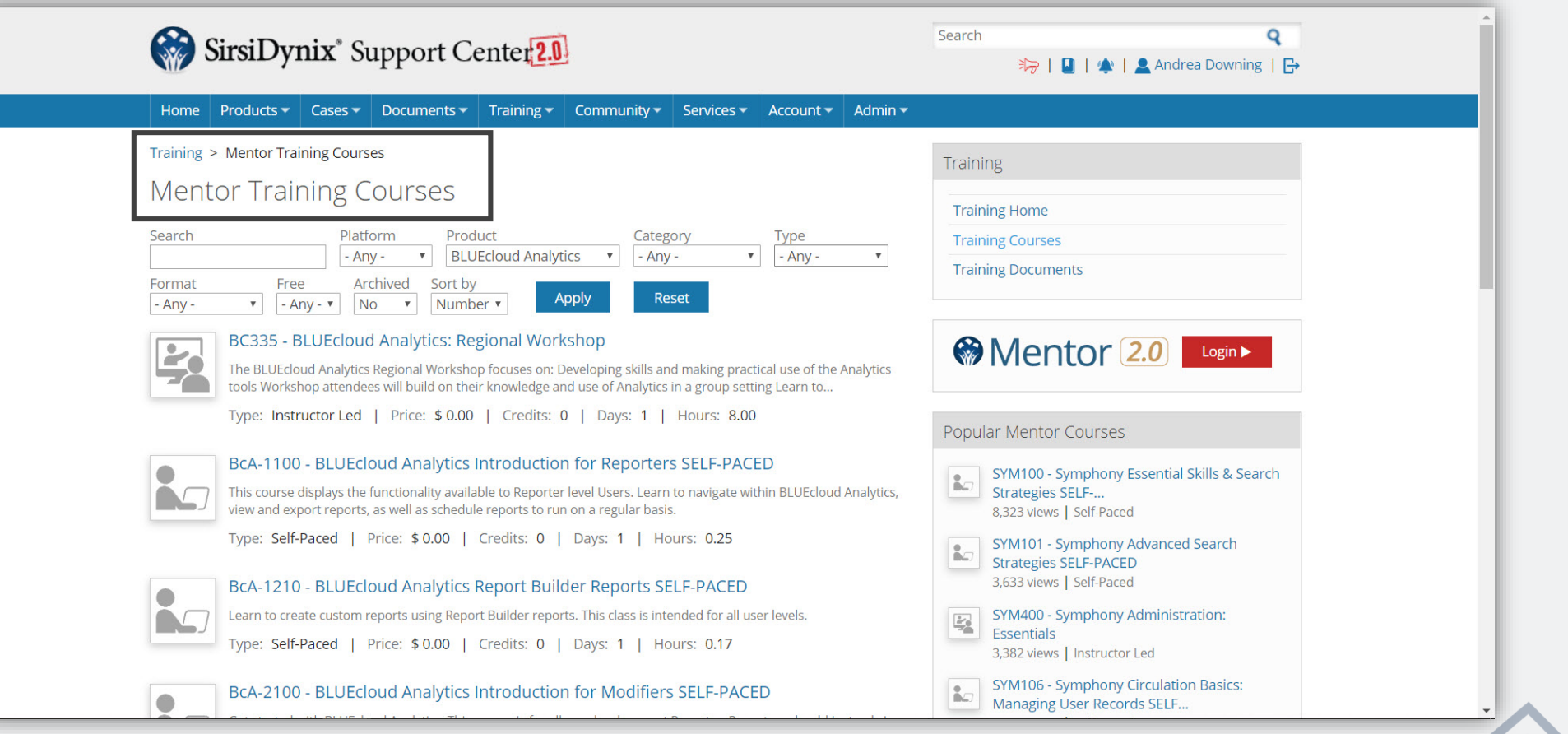

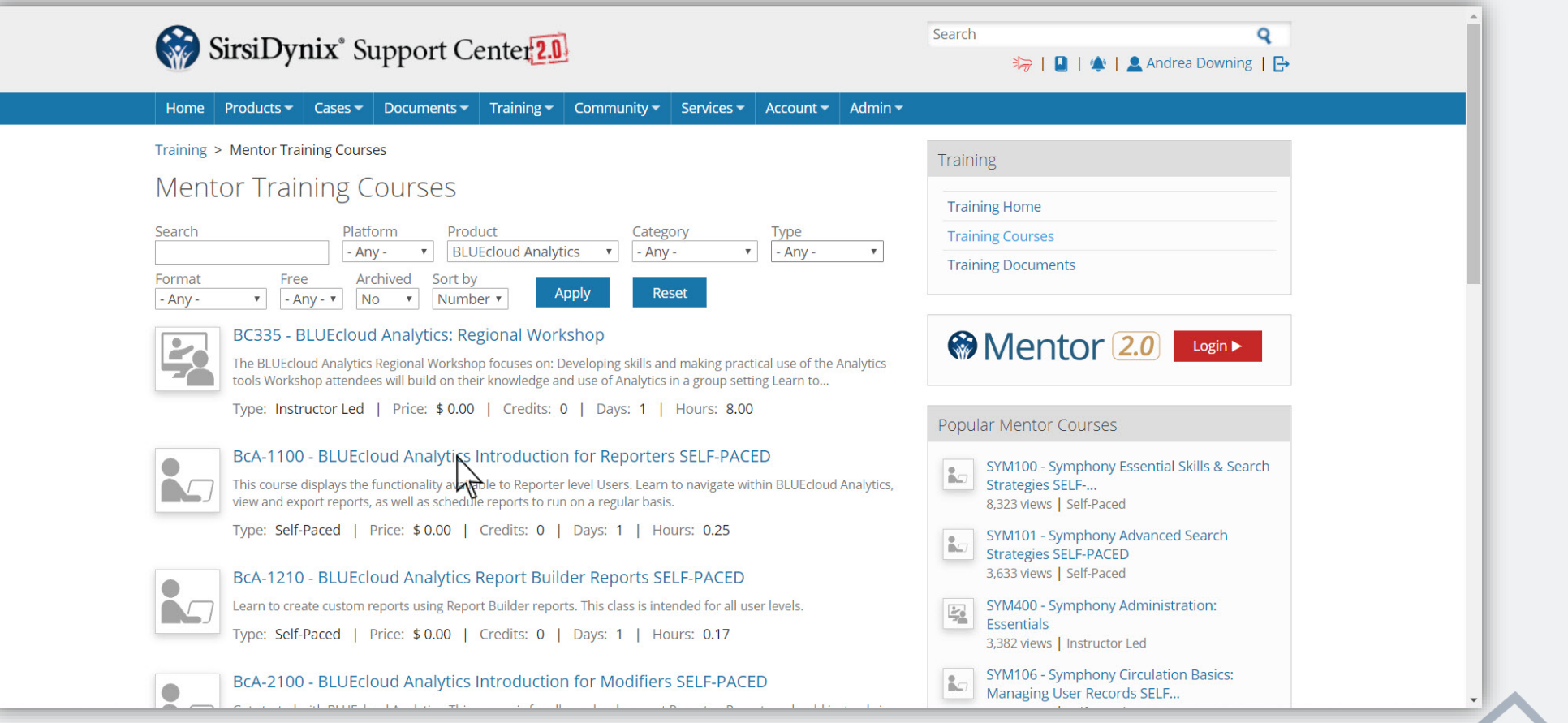

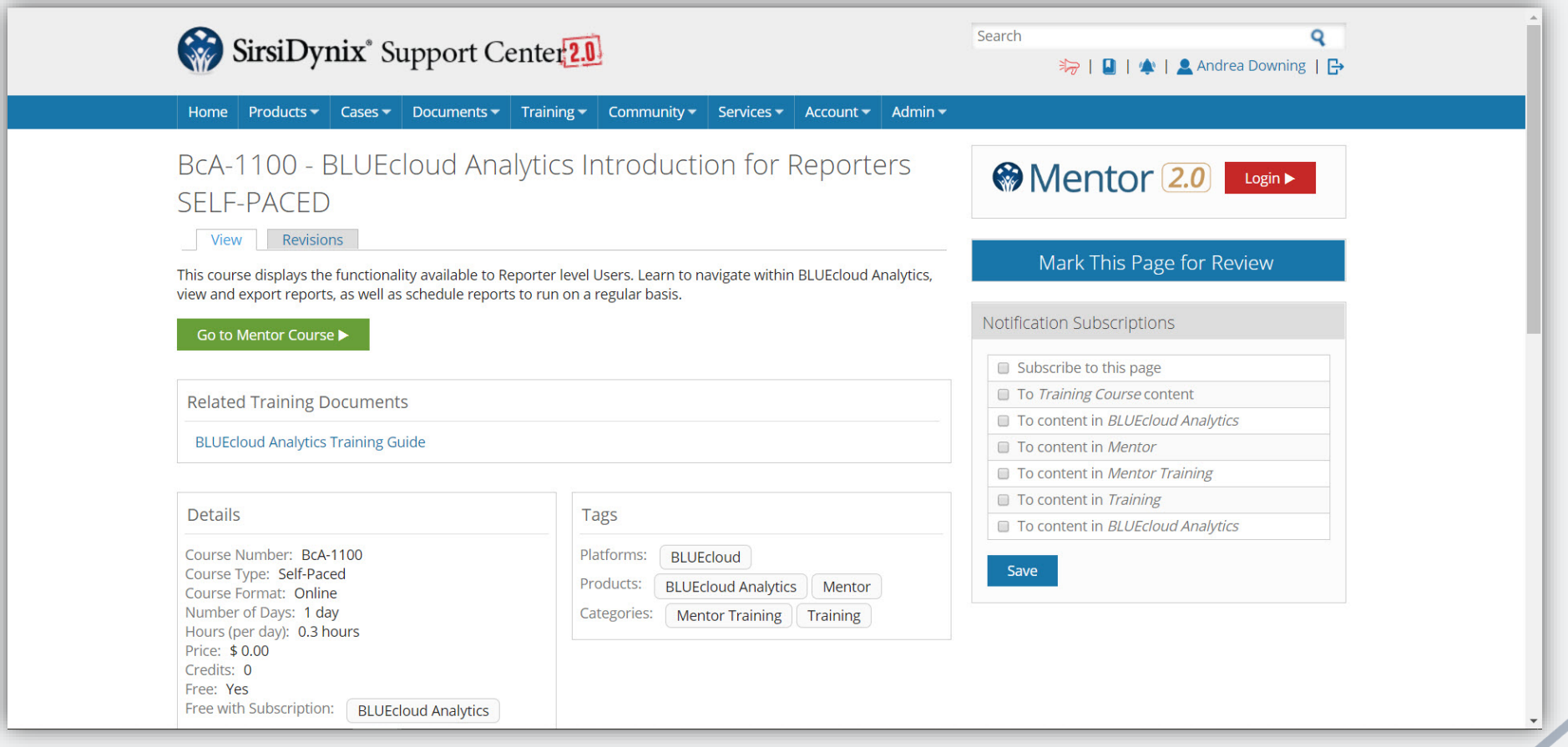

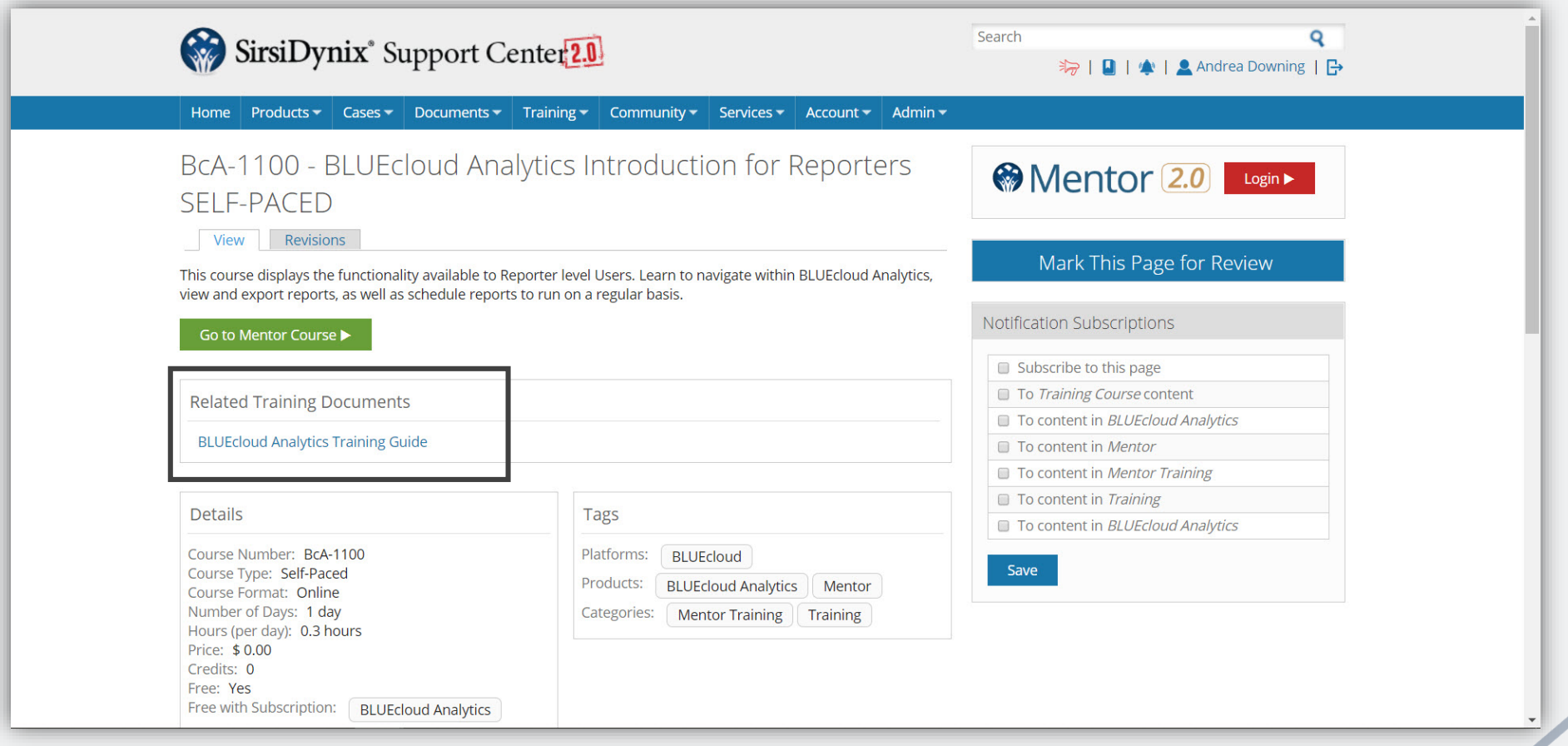

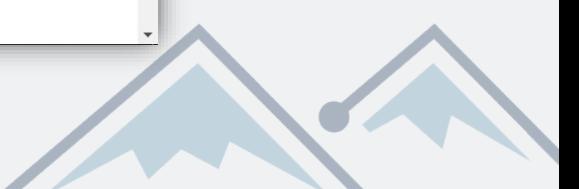

## *BLUEcloud Analytics Custom Reports*

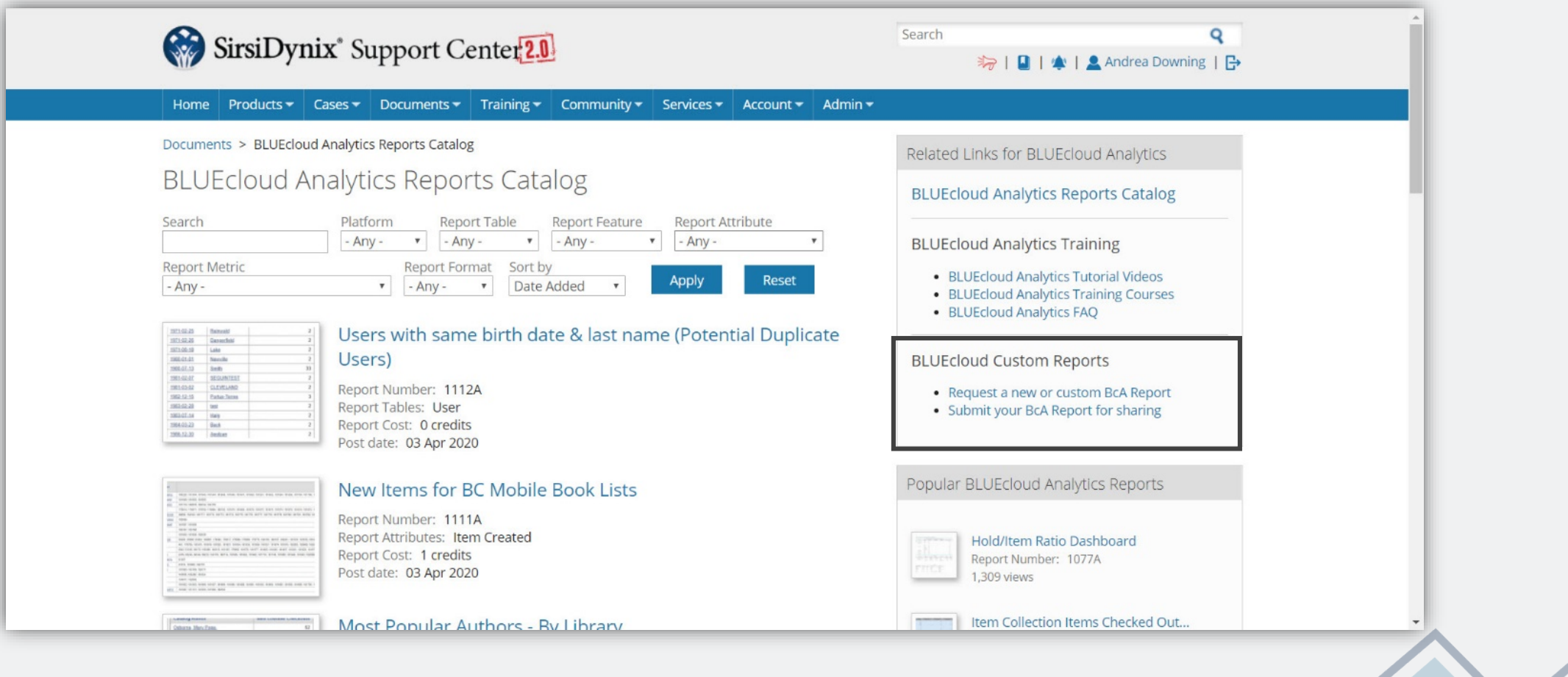

## *BLUEcloud Analytics Custom Reports*

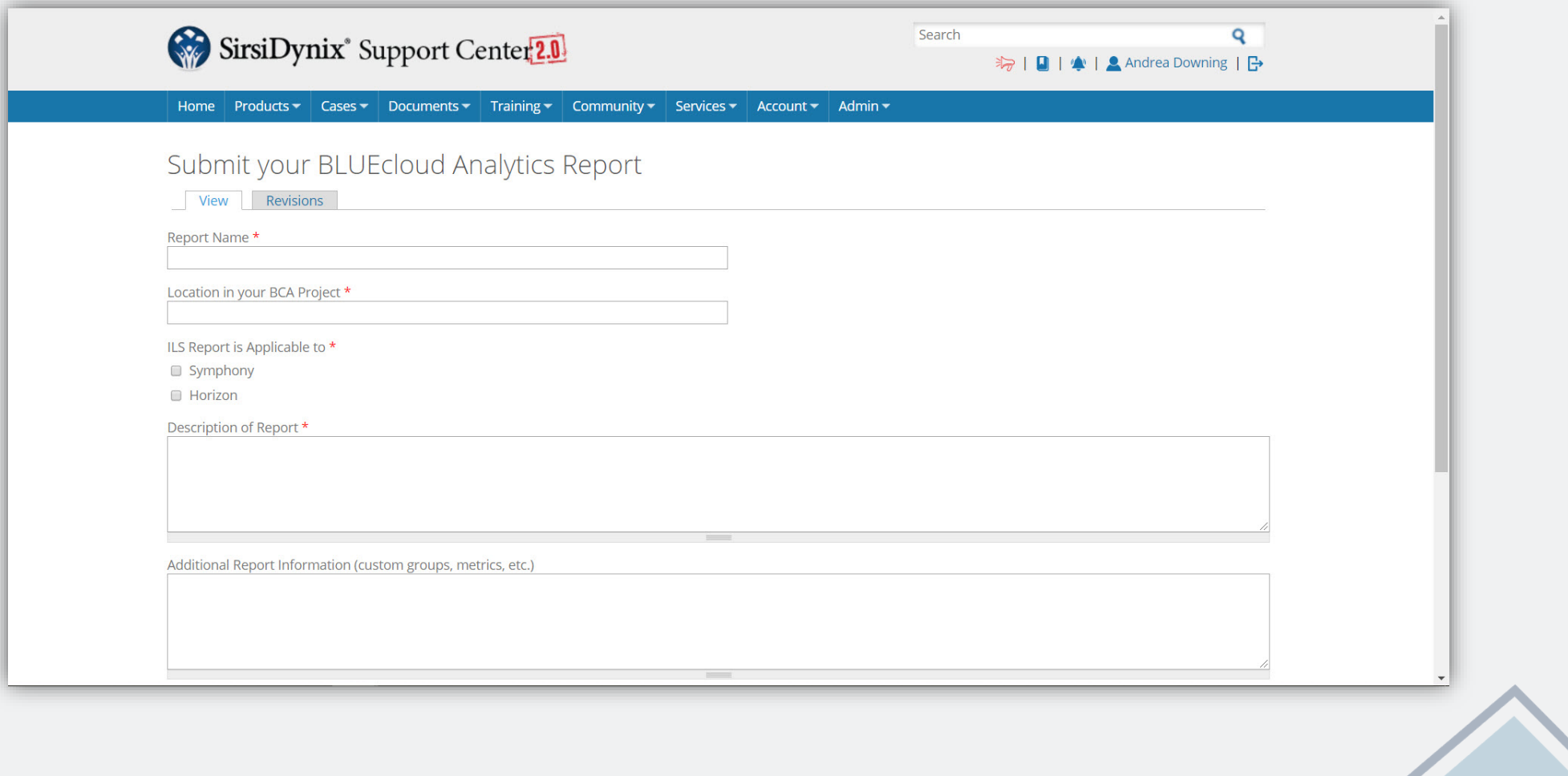

#### *BLUEcloud Analytics Custom Reports*

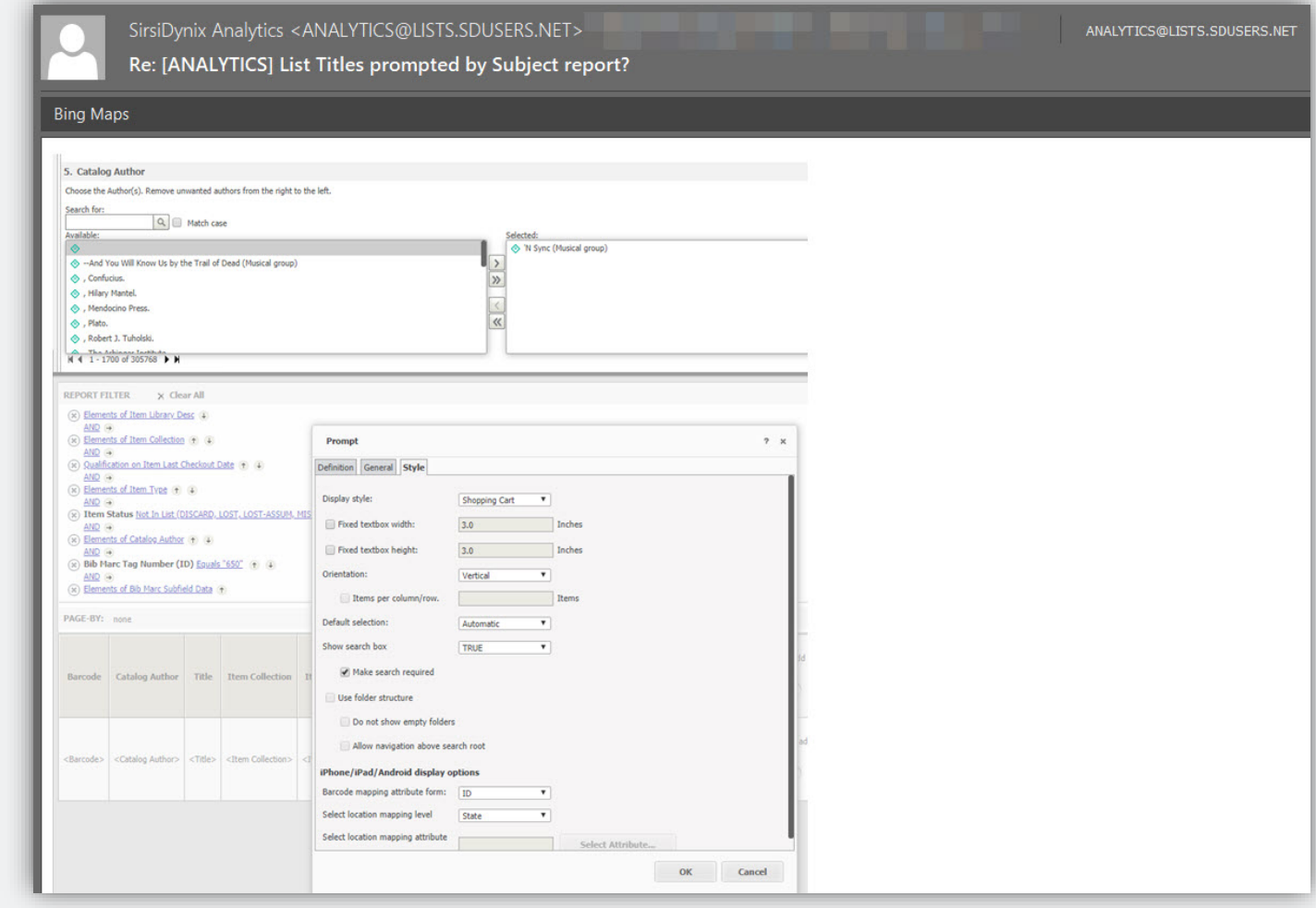

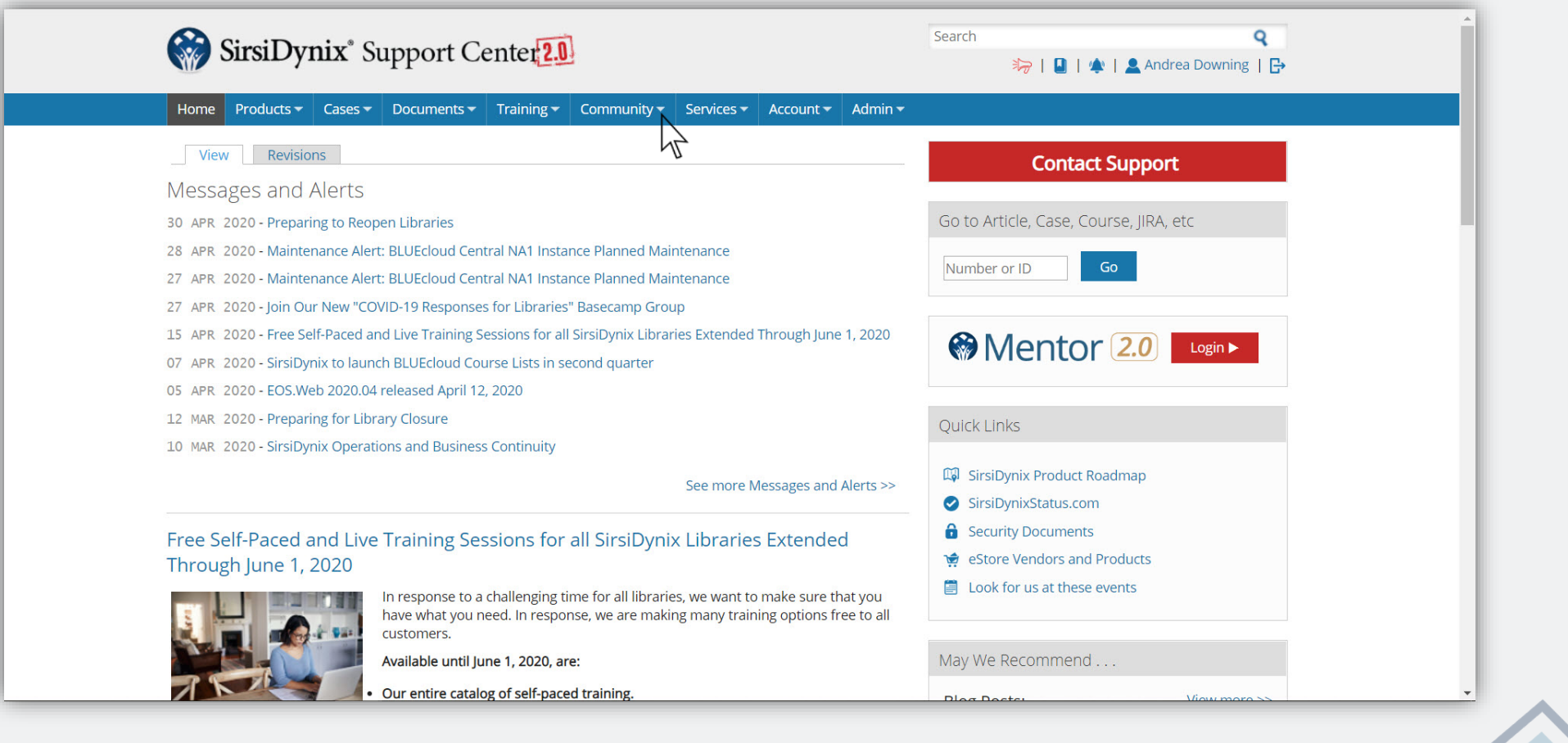

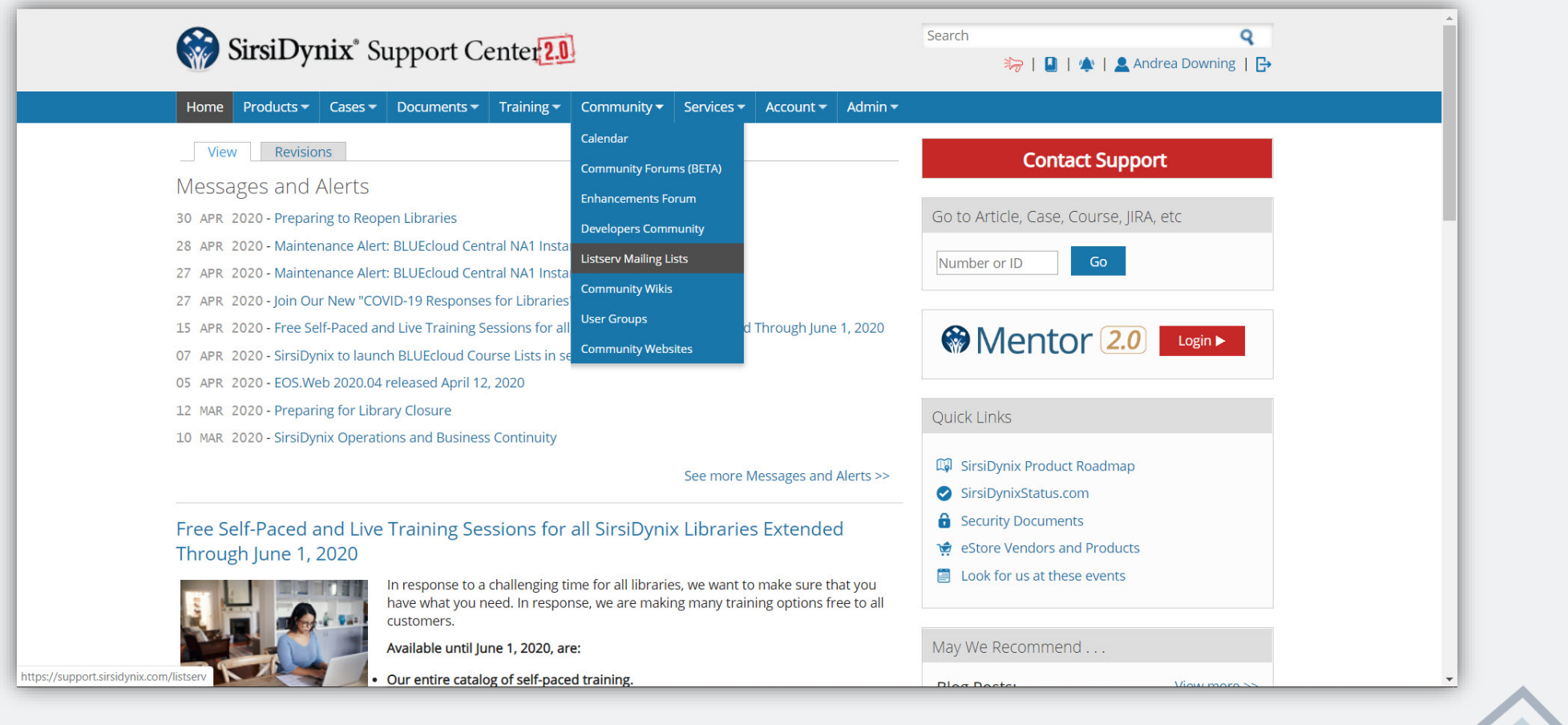

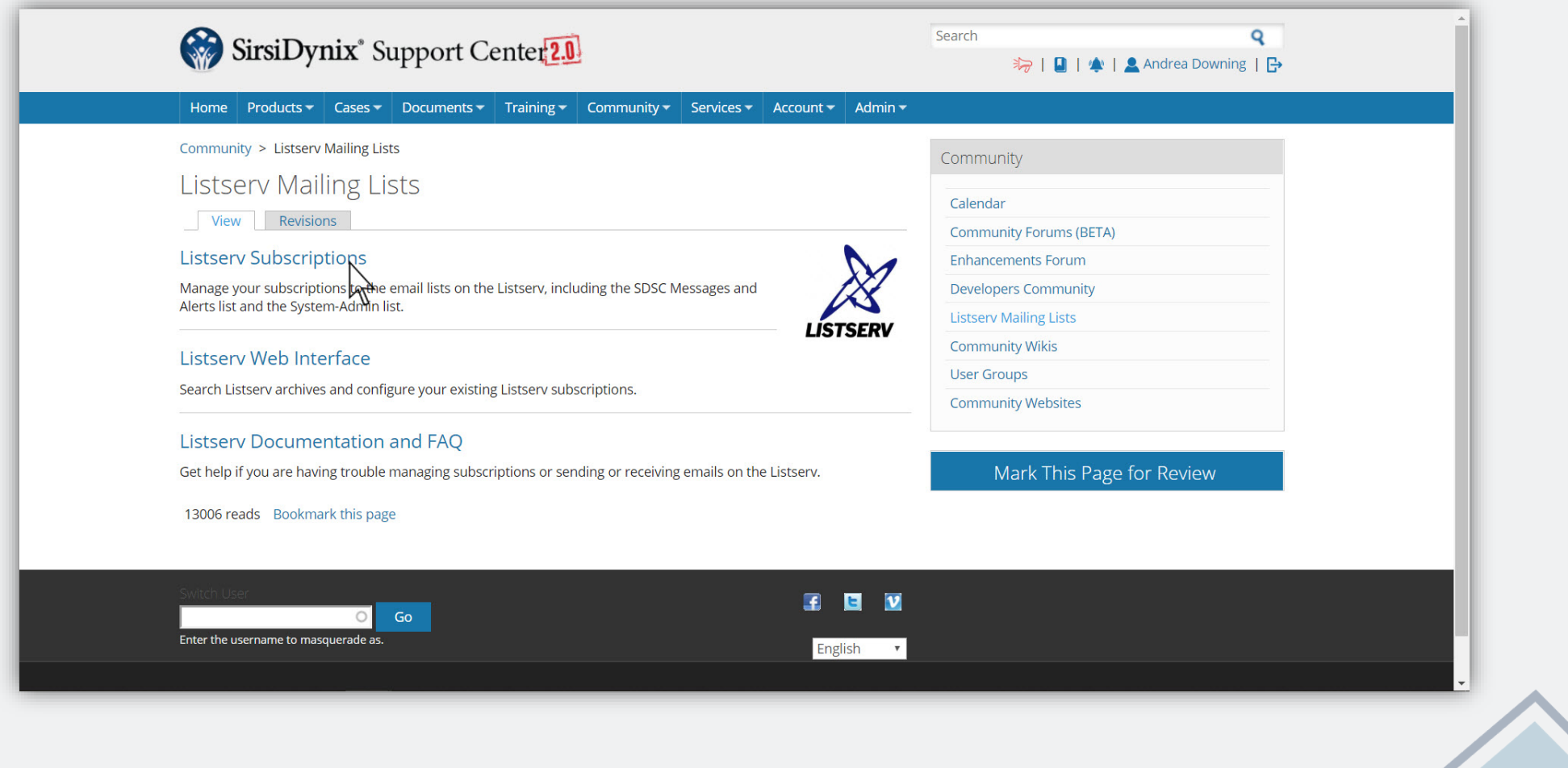

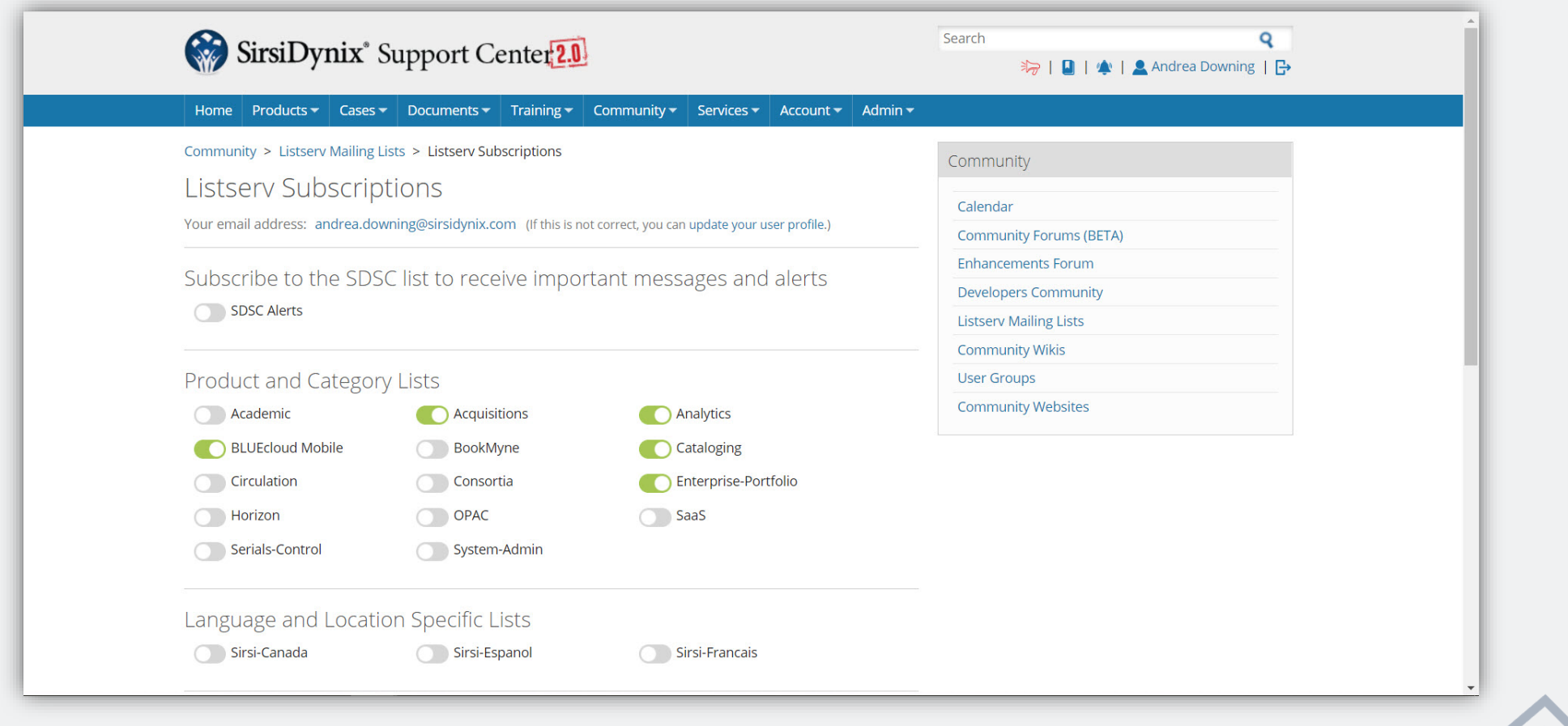

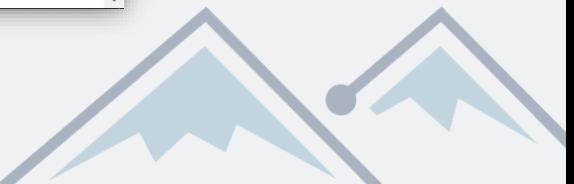

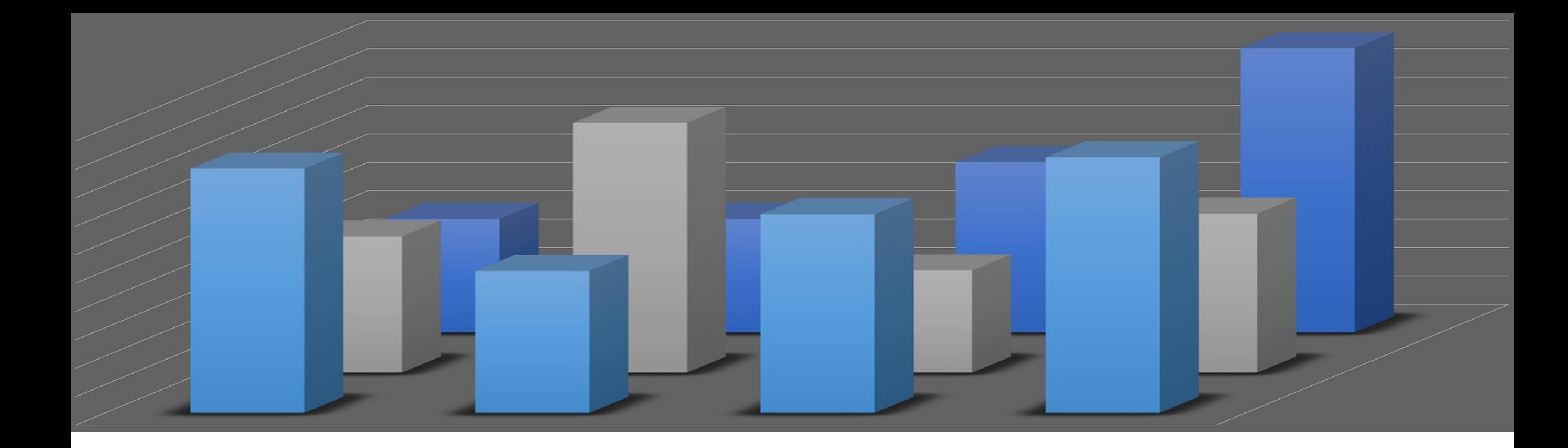

#### *BLUEcloud Analytics Importing Data* Importing non-ILS data into BCA

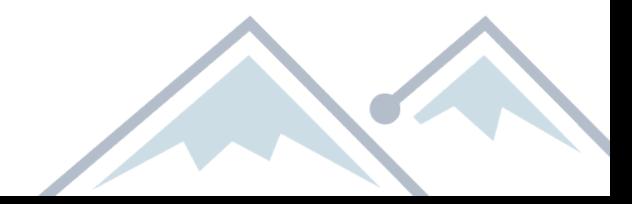

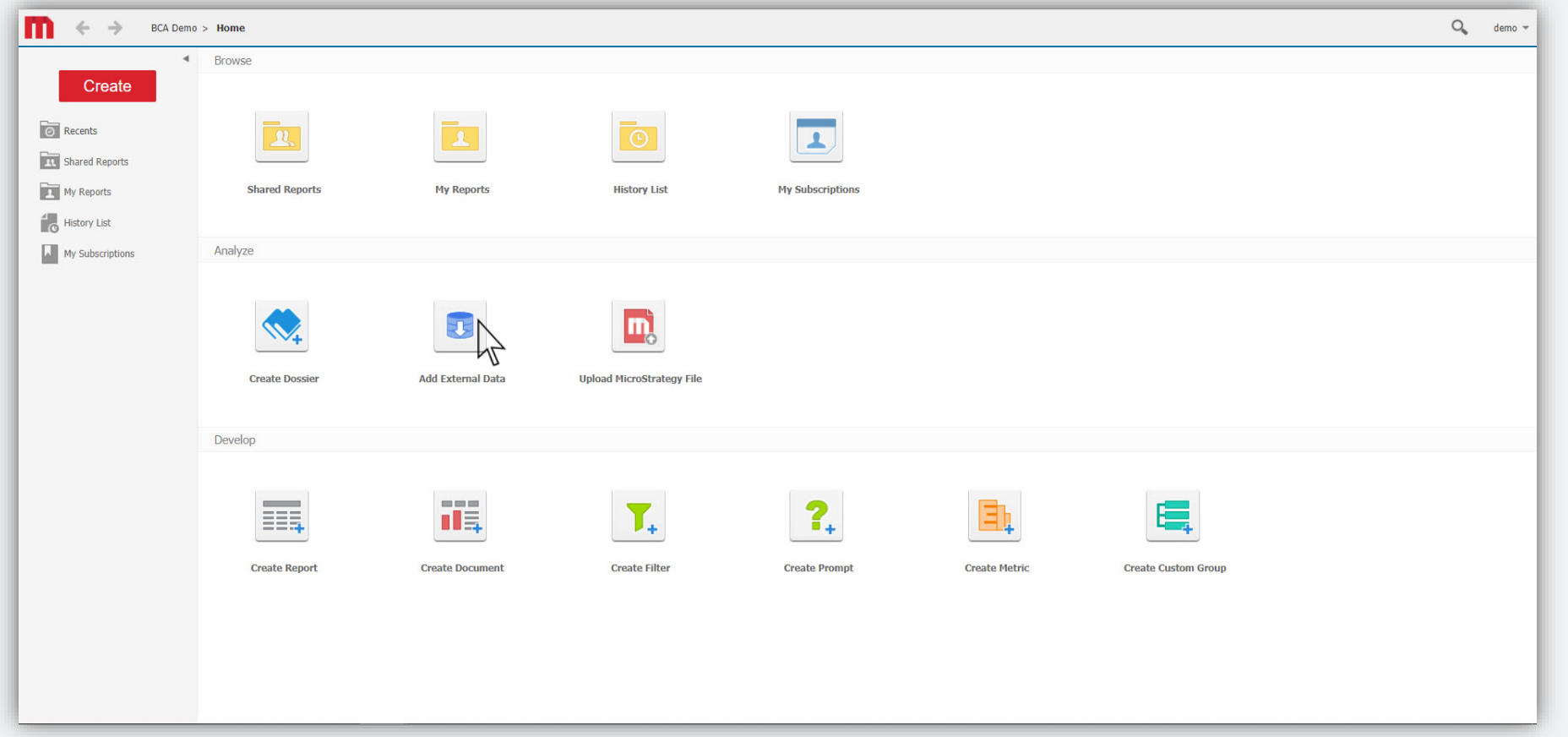

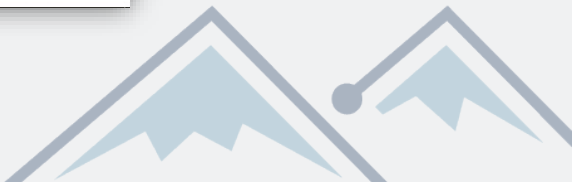

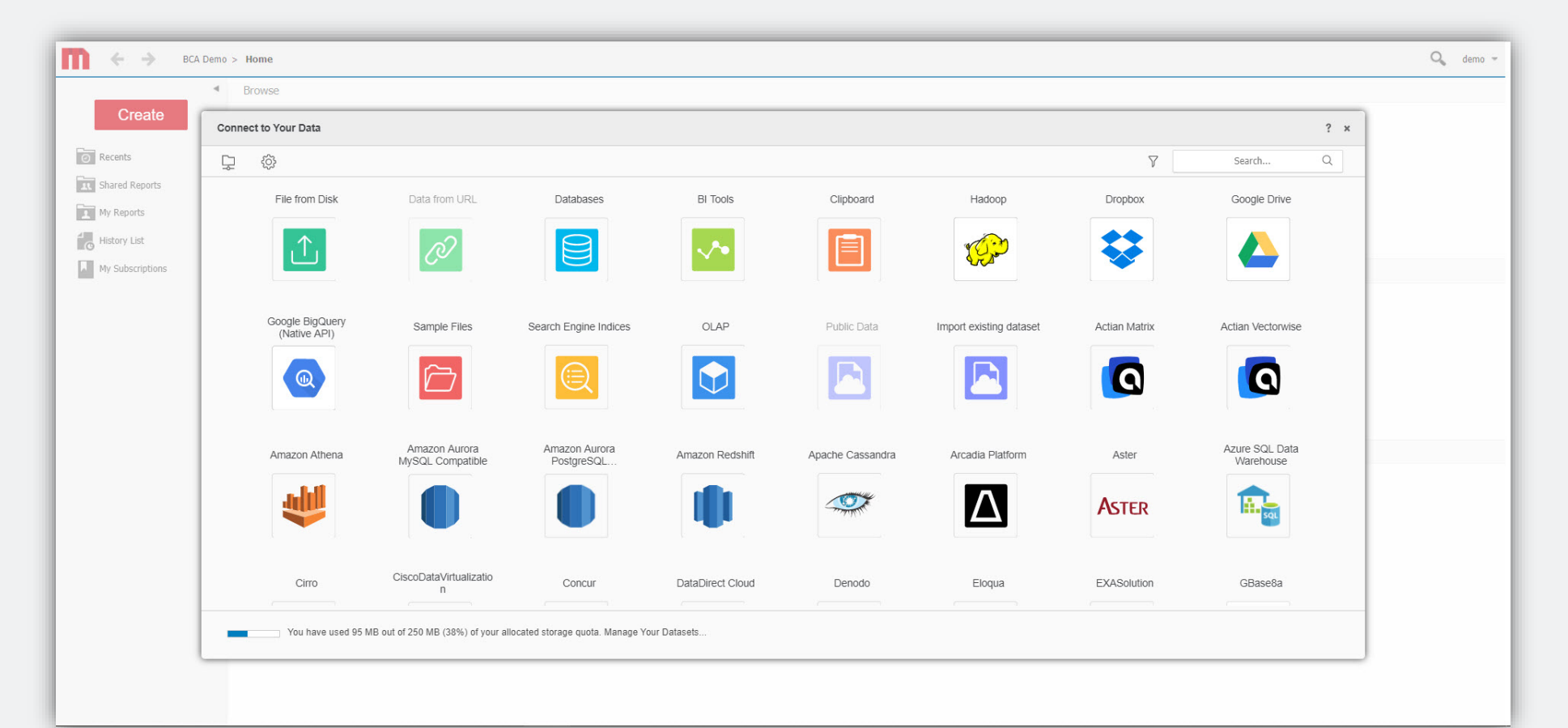

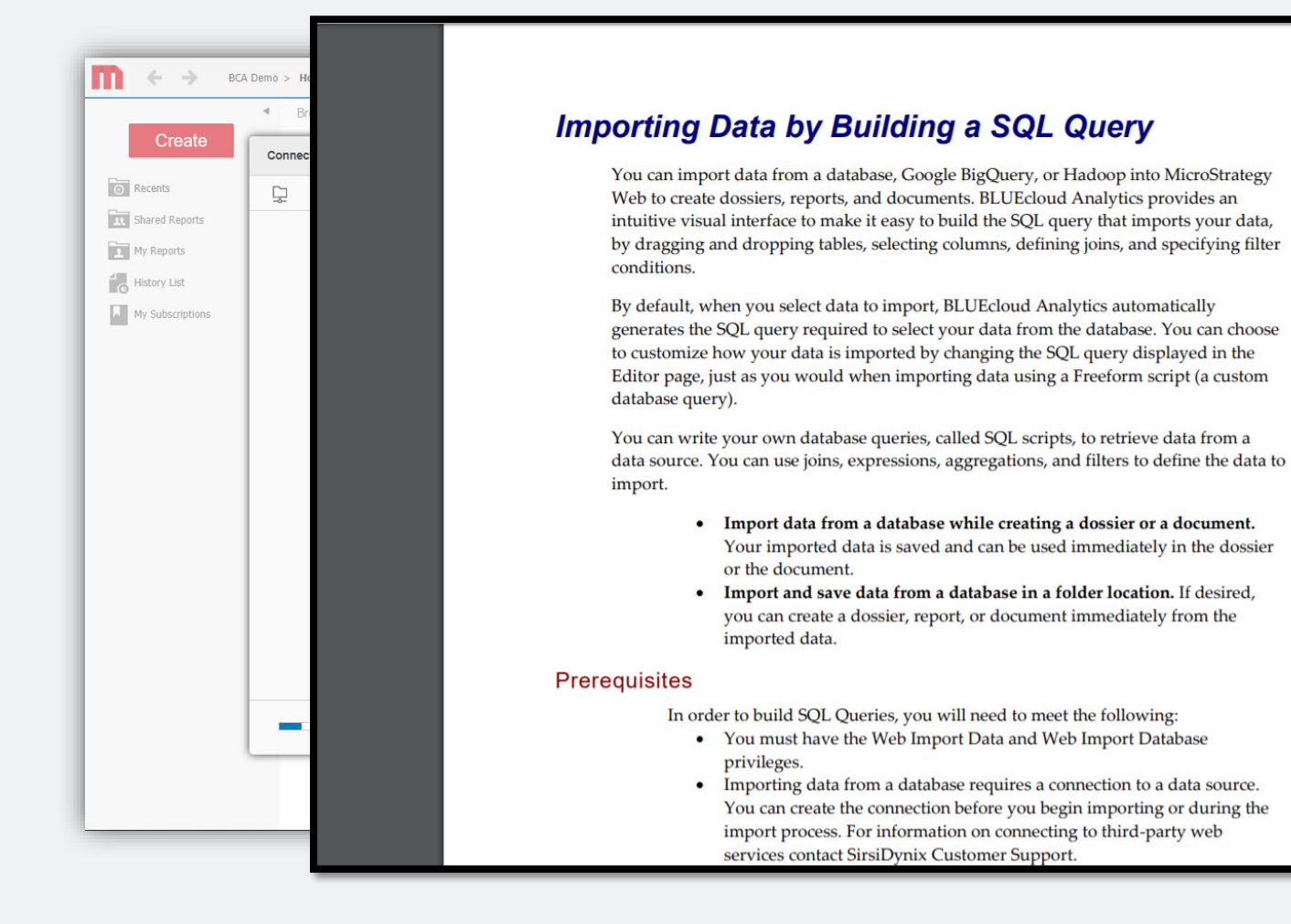

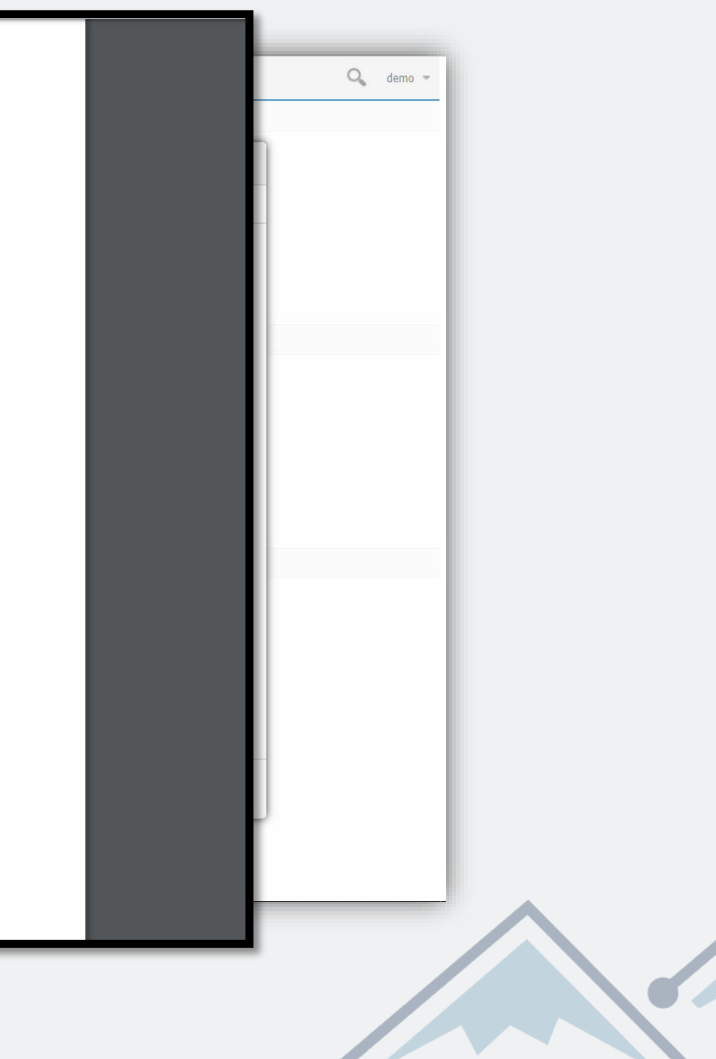

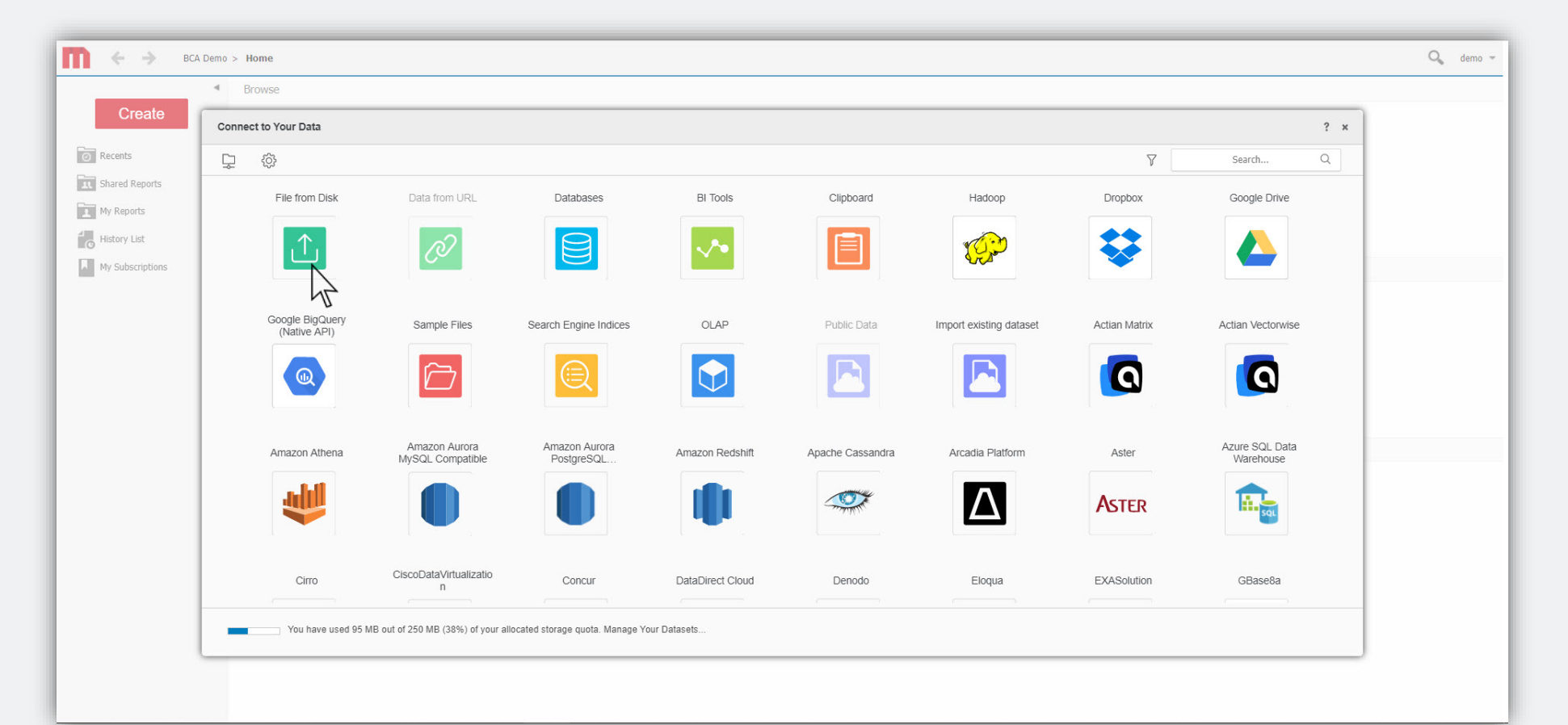

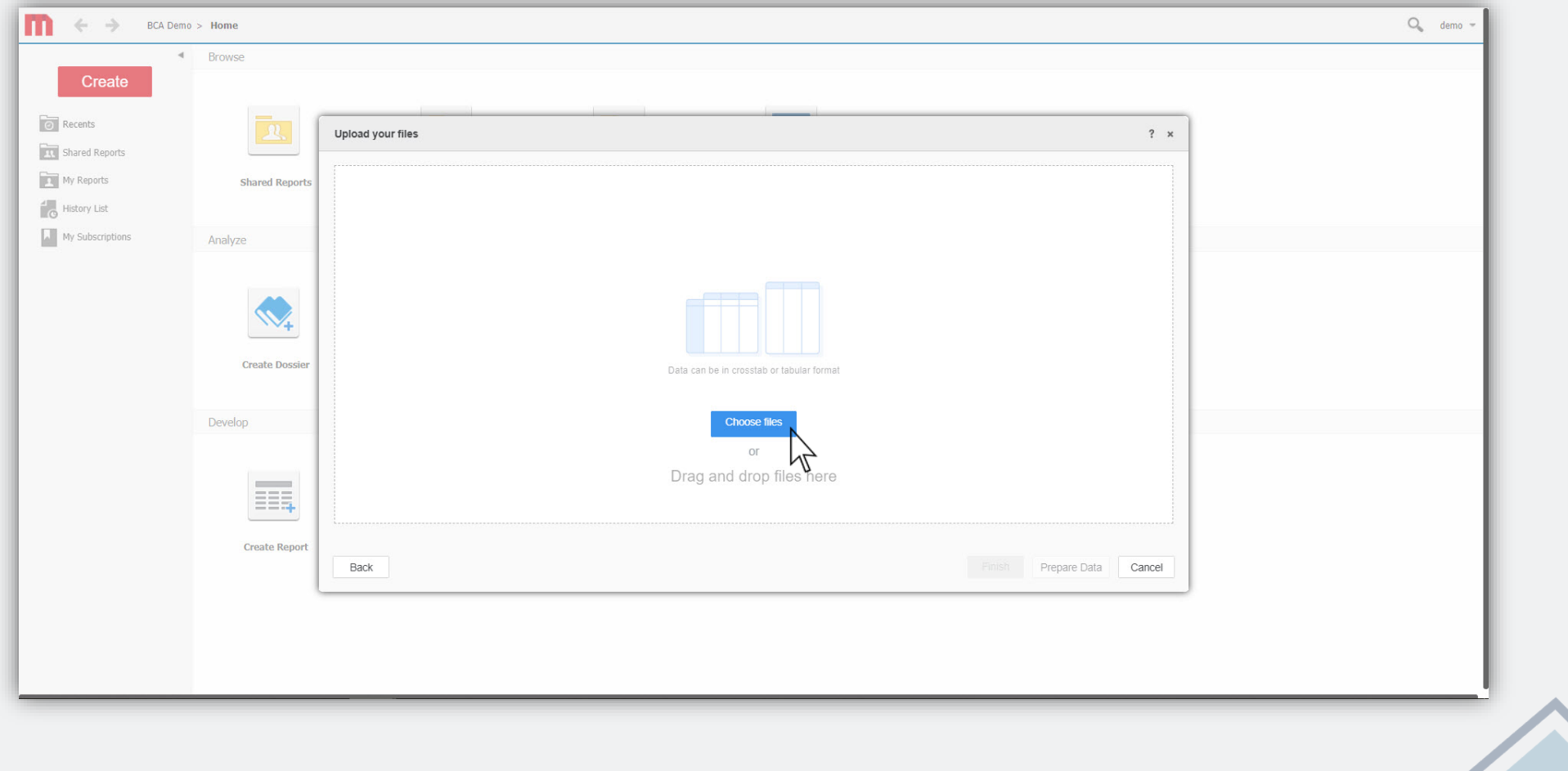

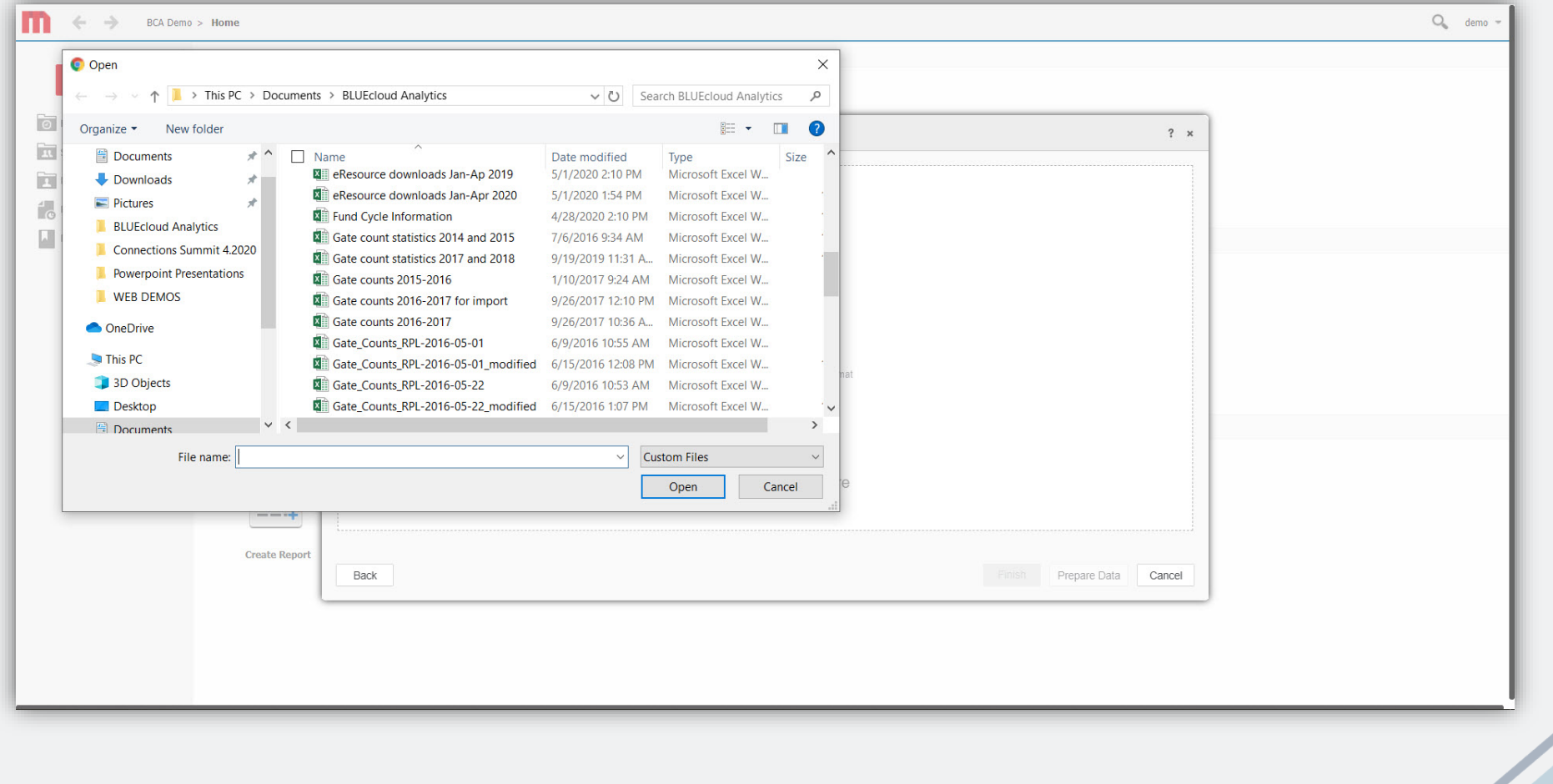

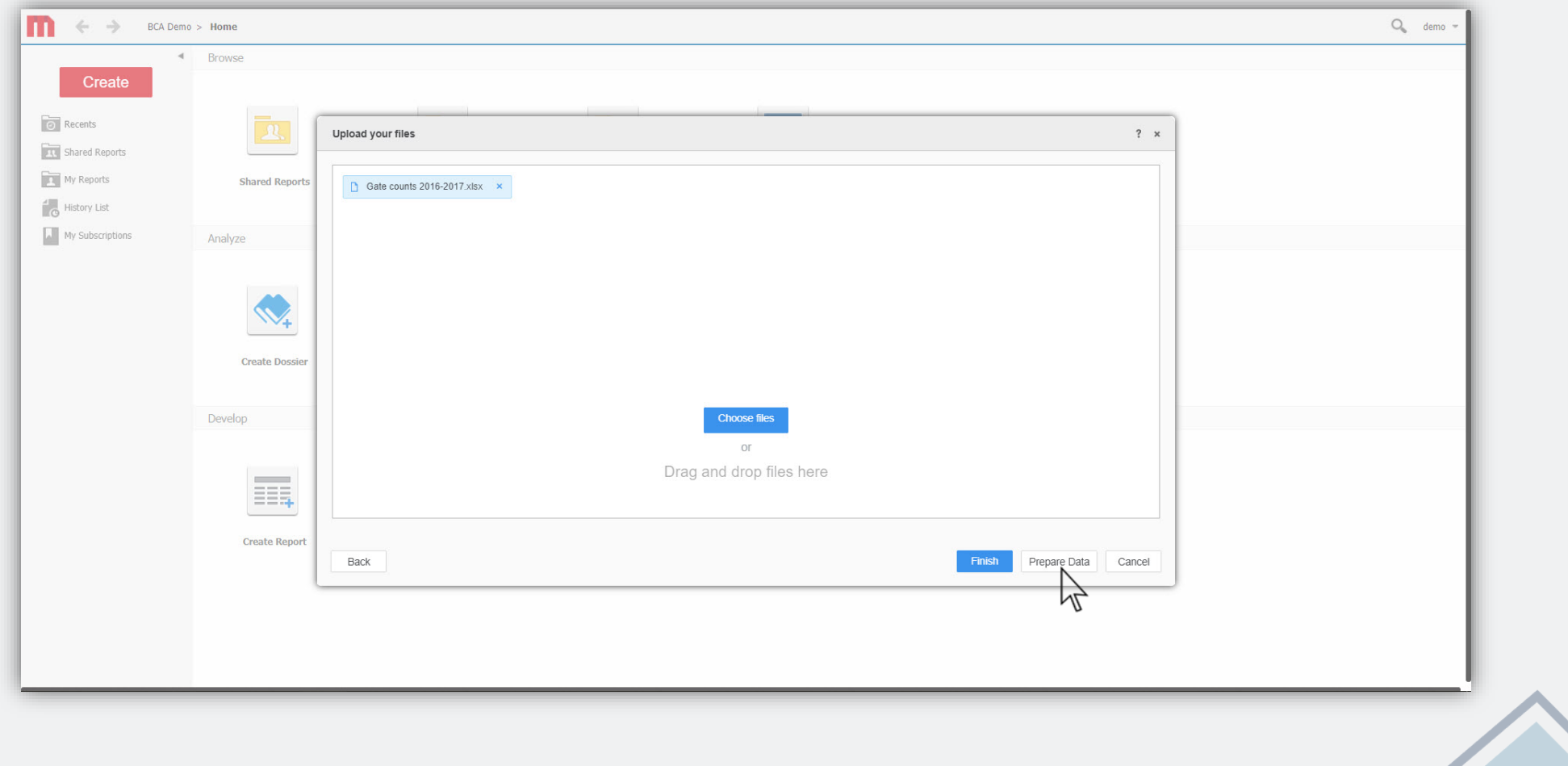

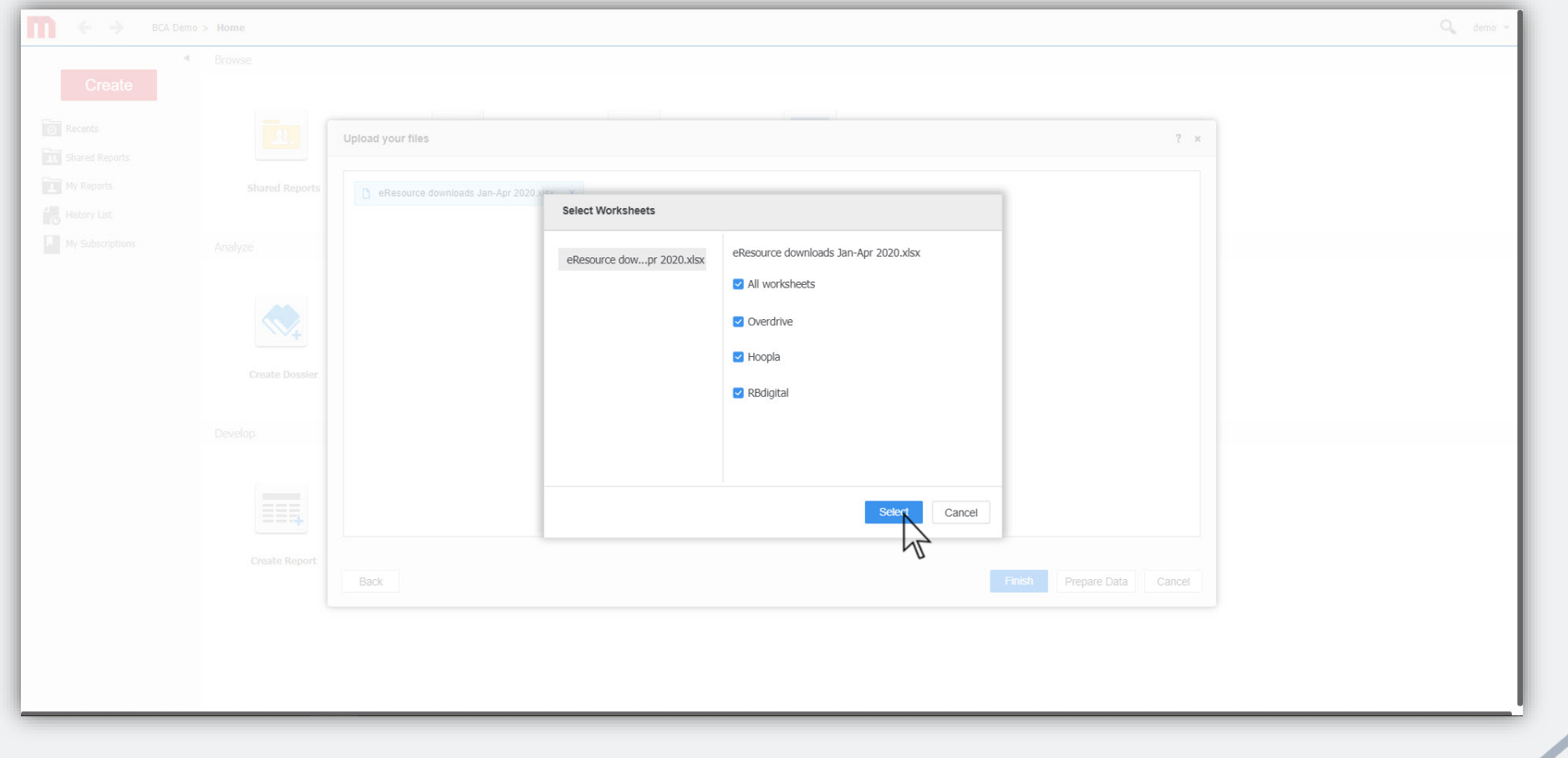

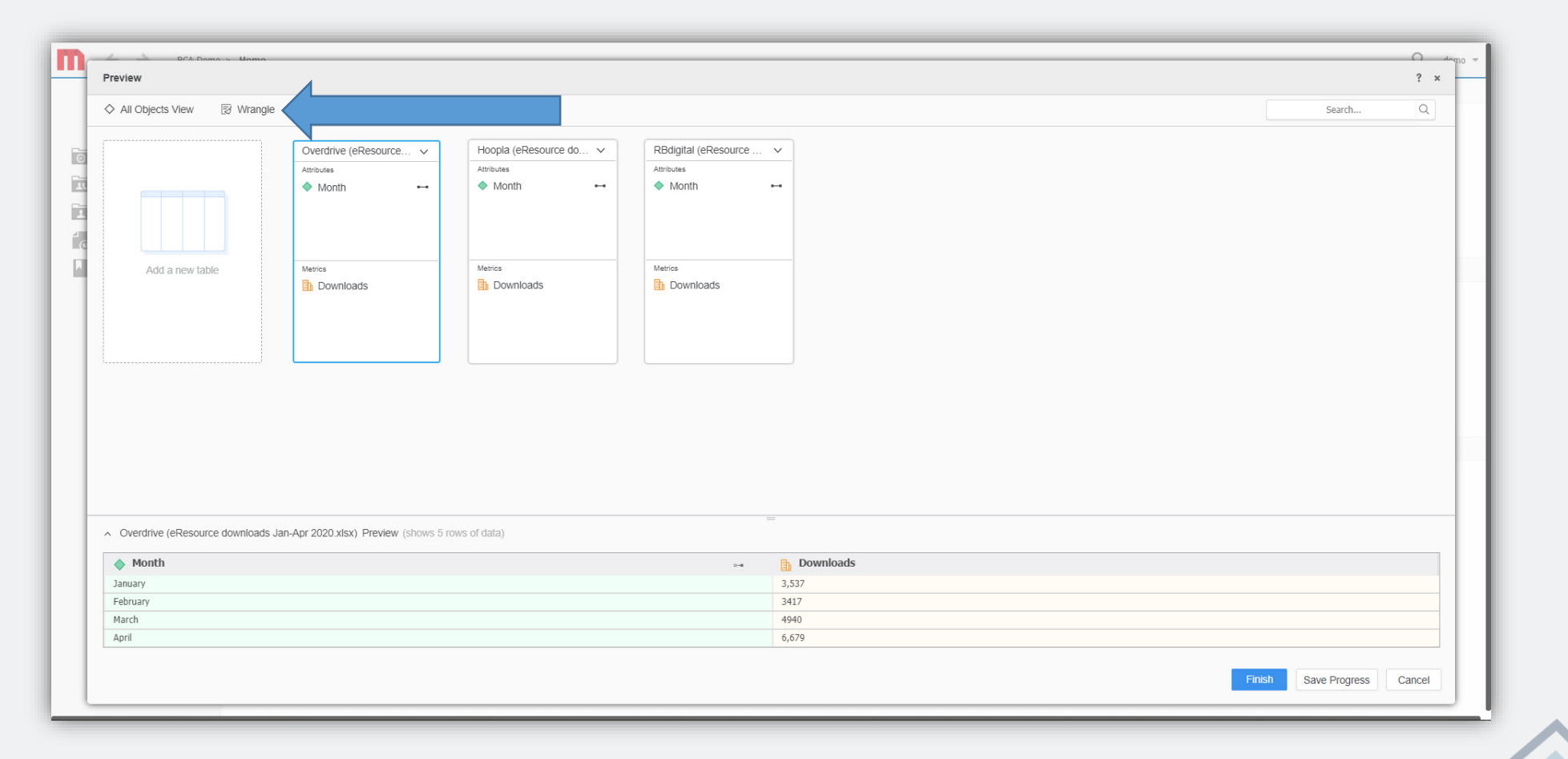

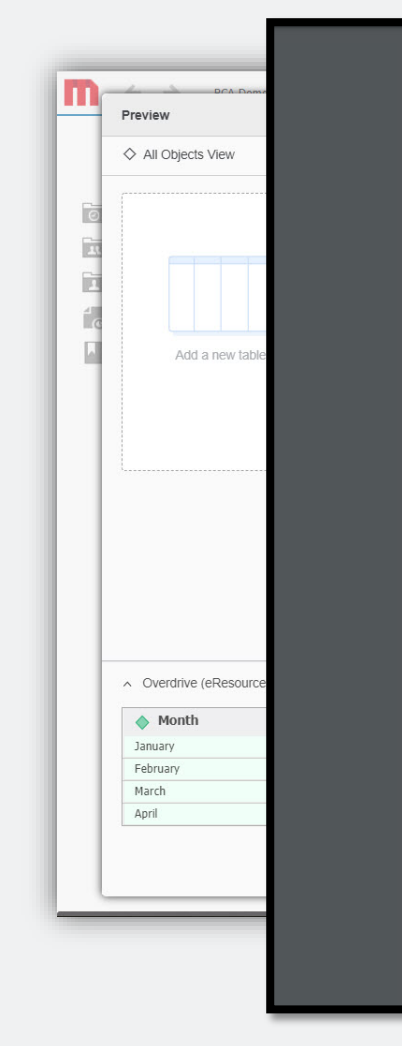

#### **Wrangle/Prepare your data**

The data you are trying to import may need to be modified a bit to ensure you are only importing what you want in BLUEcloud Analytics. You may want to strip out some of the data not needed, before you start analyzing the data. The Data Wrangling tool enables you to quickly manipulate the data within BLUEcloud Analytics.

 $\Omega$ 

?  $\times$ 

 $Q$ 

Cancel

**PREDO** 

The data will then be displayed in the Wrangle Your Data window. Review the image below to familiarize voureelf with the available options

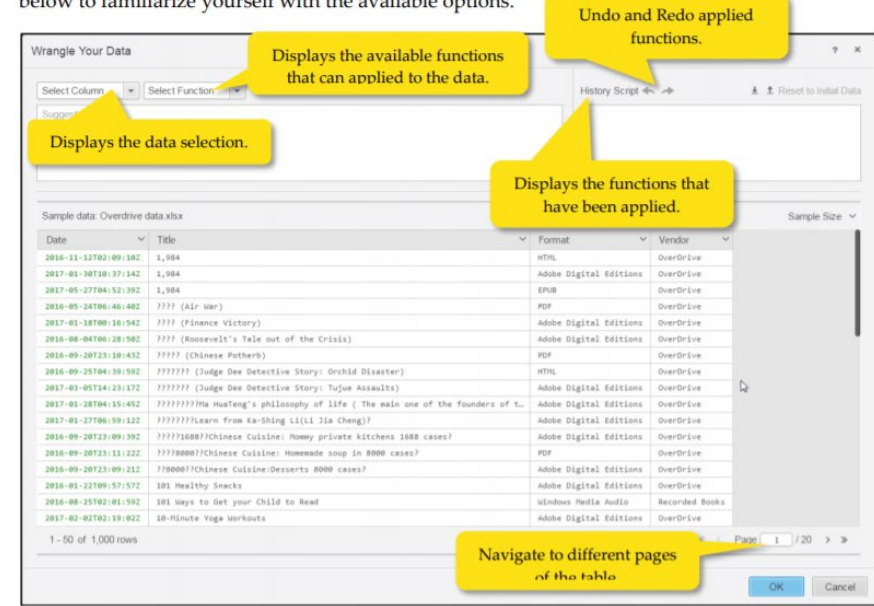

#### **Select the Data**

Decide which column or cell you want to work with.

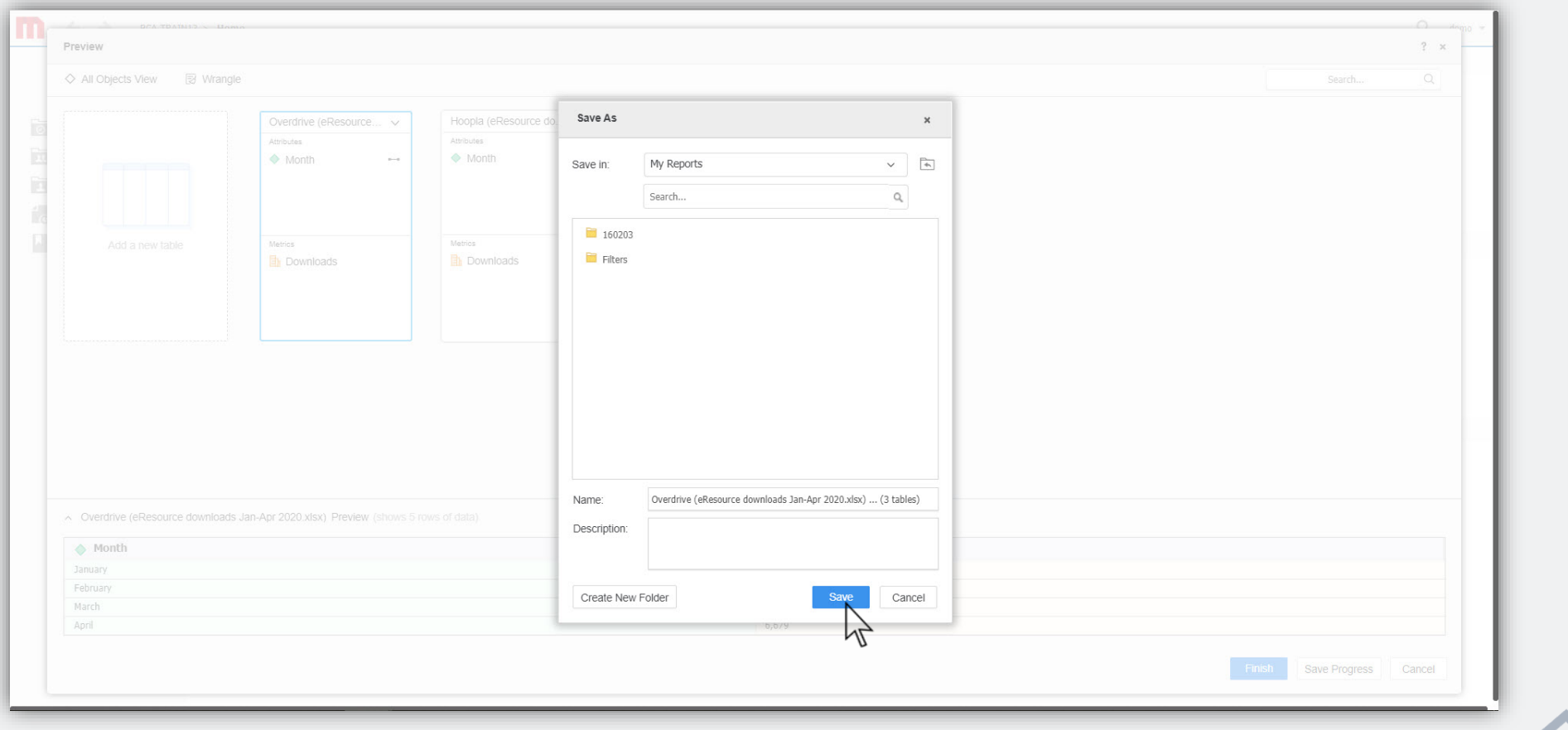

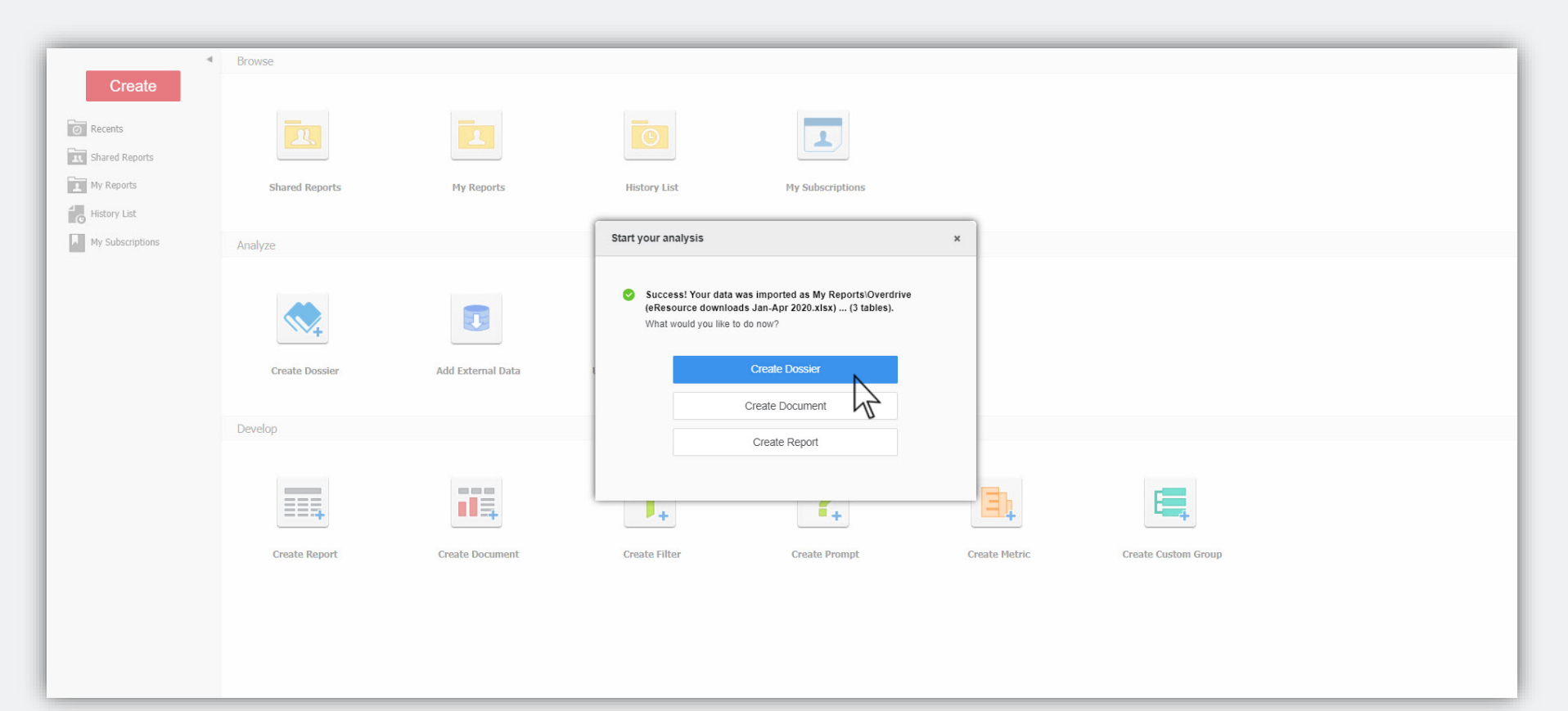

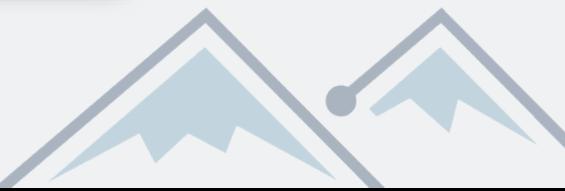

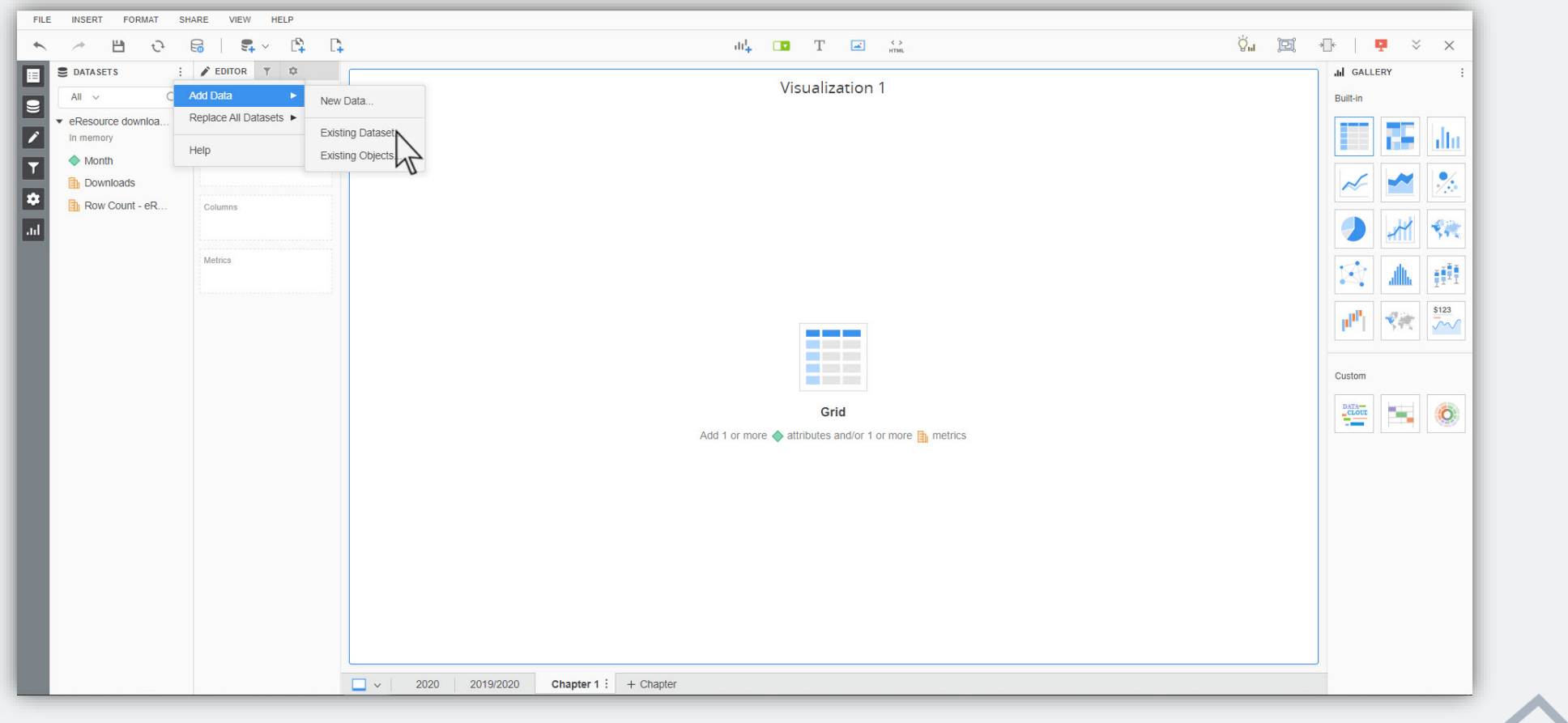

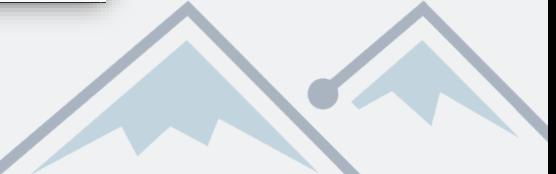

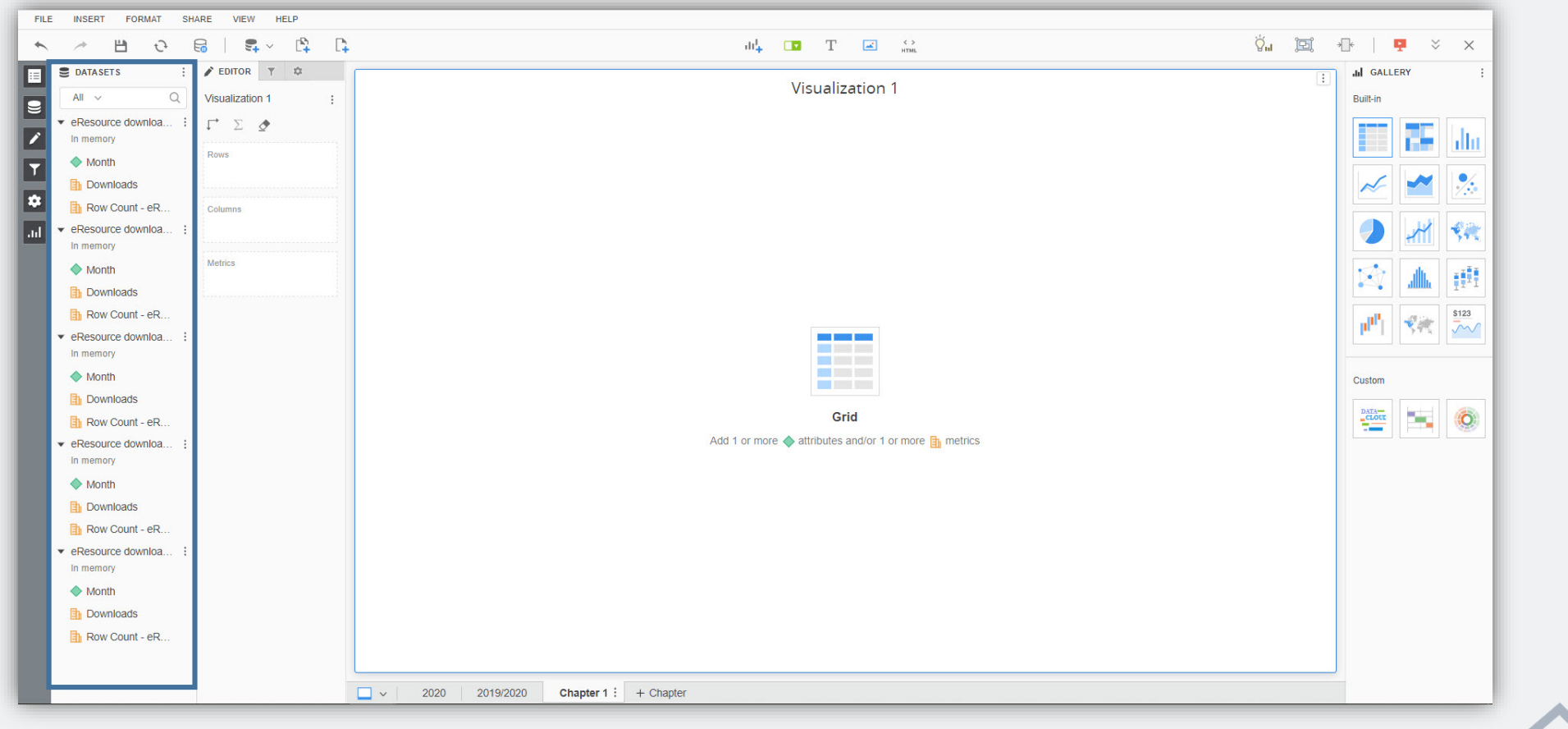

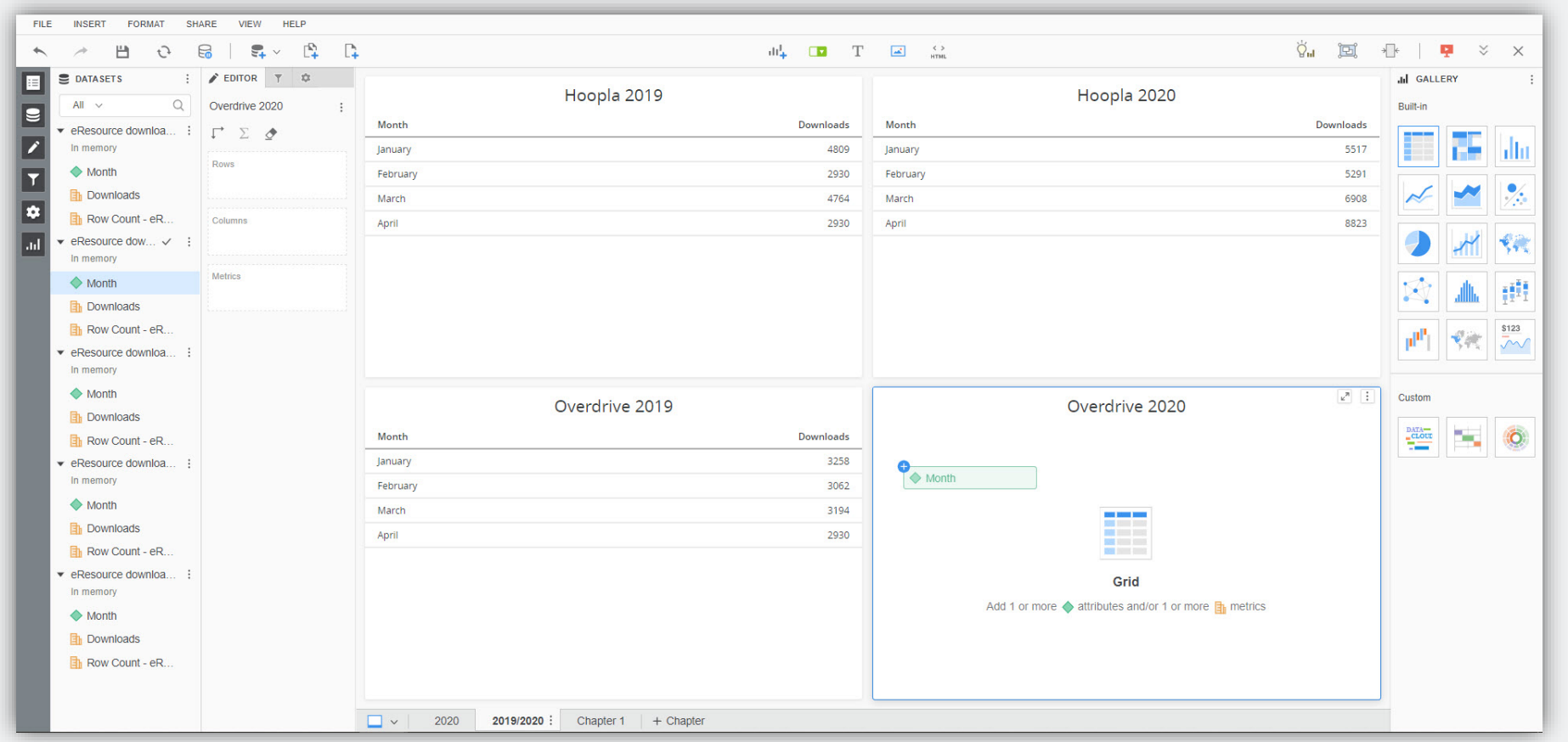

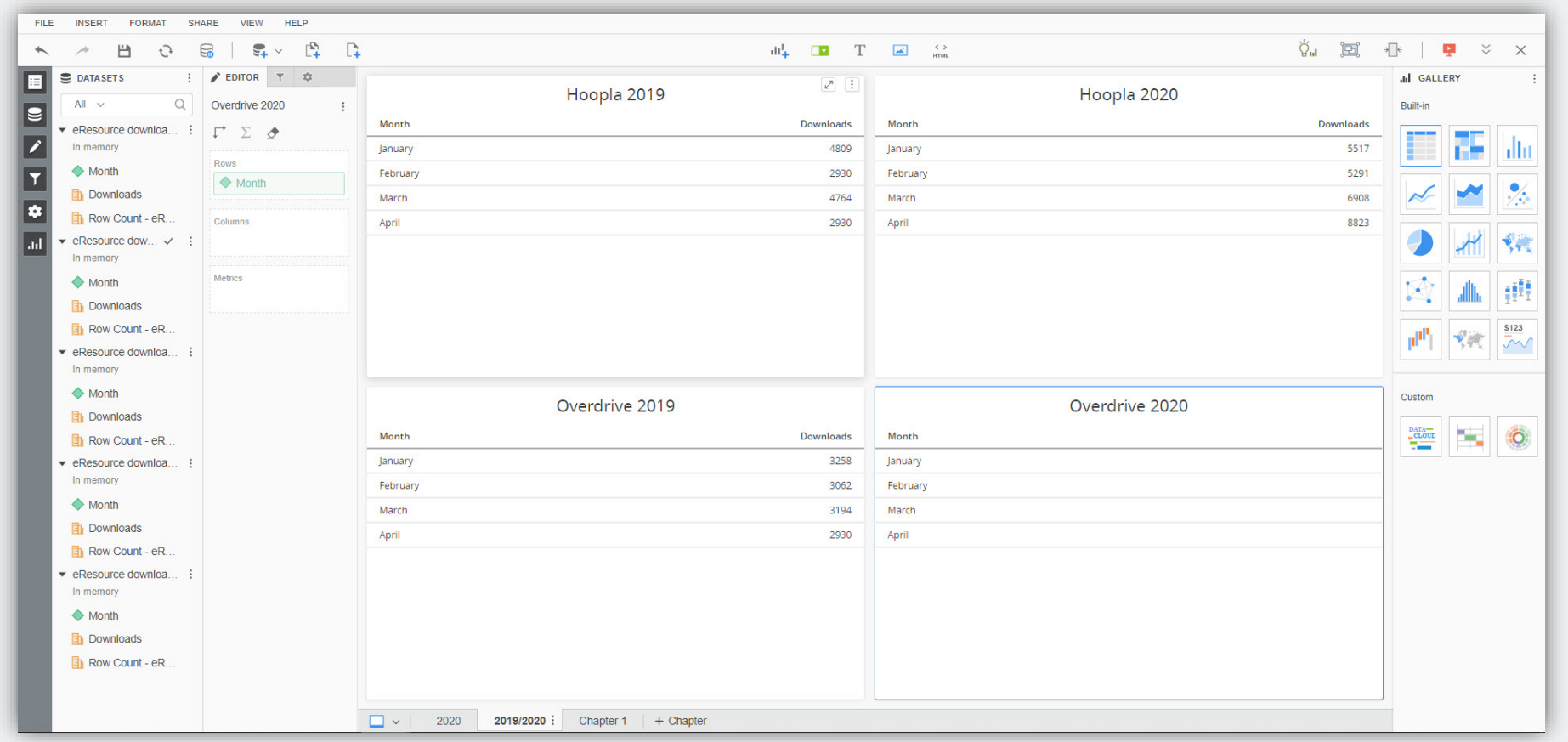

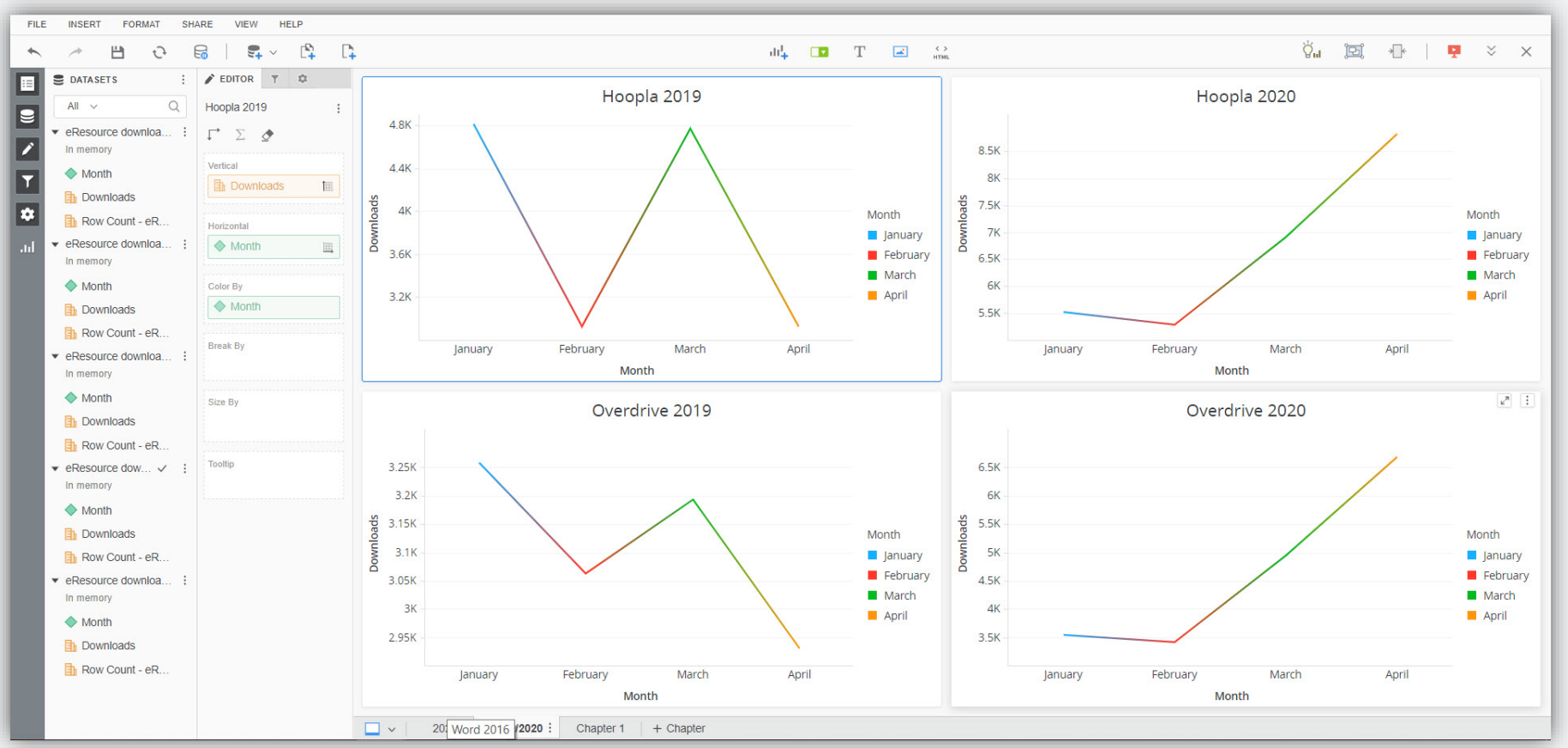

#### *What Data Can I Import* BLUEcloud Analytics

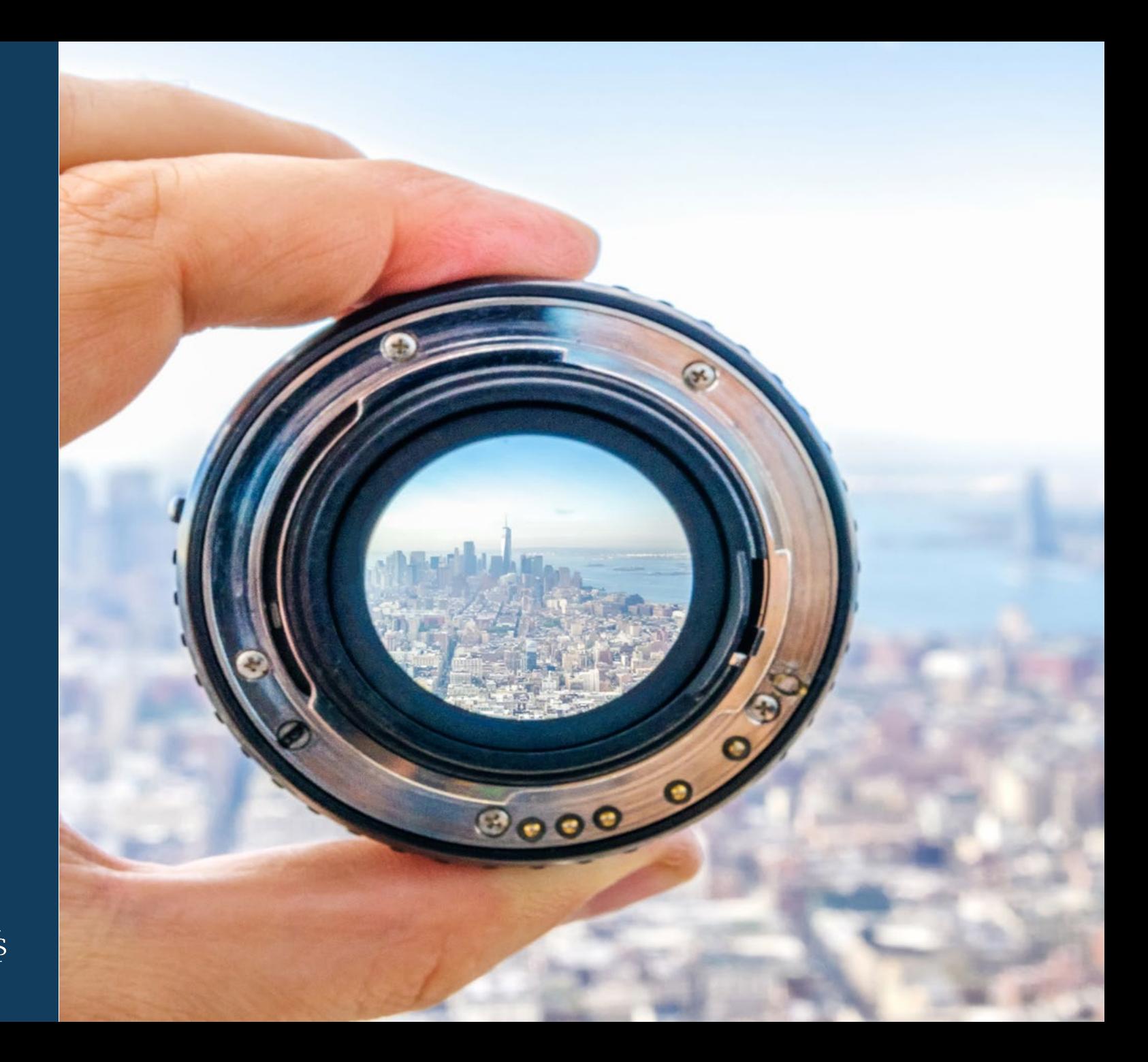

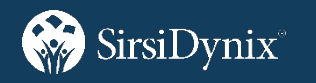

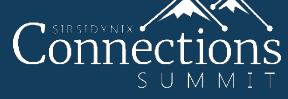

#### *Import non-ILS data*

- Gate counts
- eResource checkouts (Overdrive, cloudLibrary, etc.)
- eResource Usage statistics (COUNTER data)
- Google Analytics
- Event information
- Survey statistics
- Census information

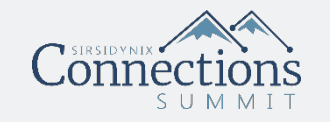

#### *Can I merge ILS data with non-ILS data?*

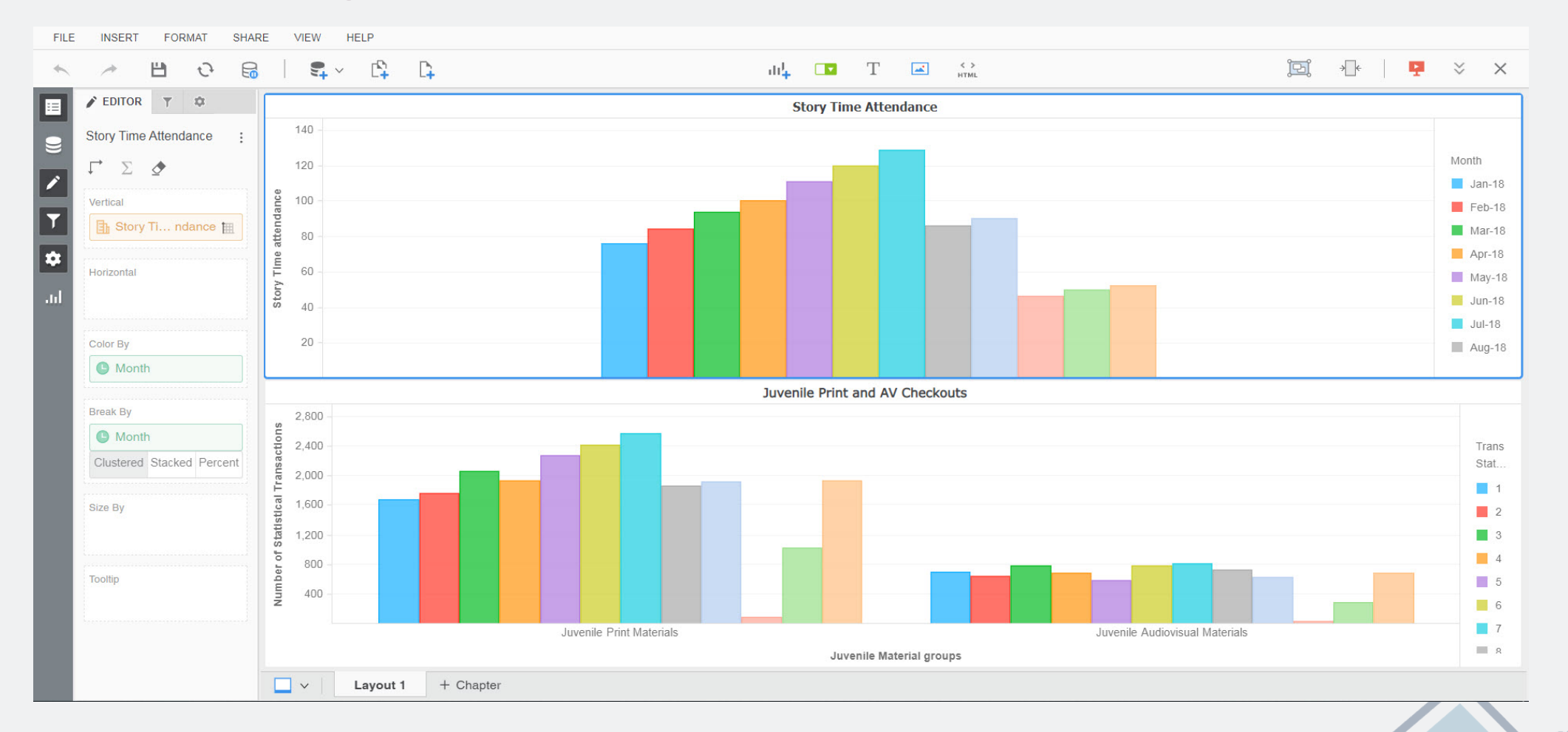

#### *Taking a look at imported data dossiers*

BLUEcloud Analytics demonstration

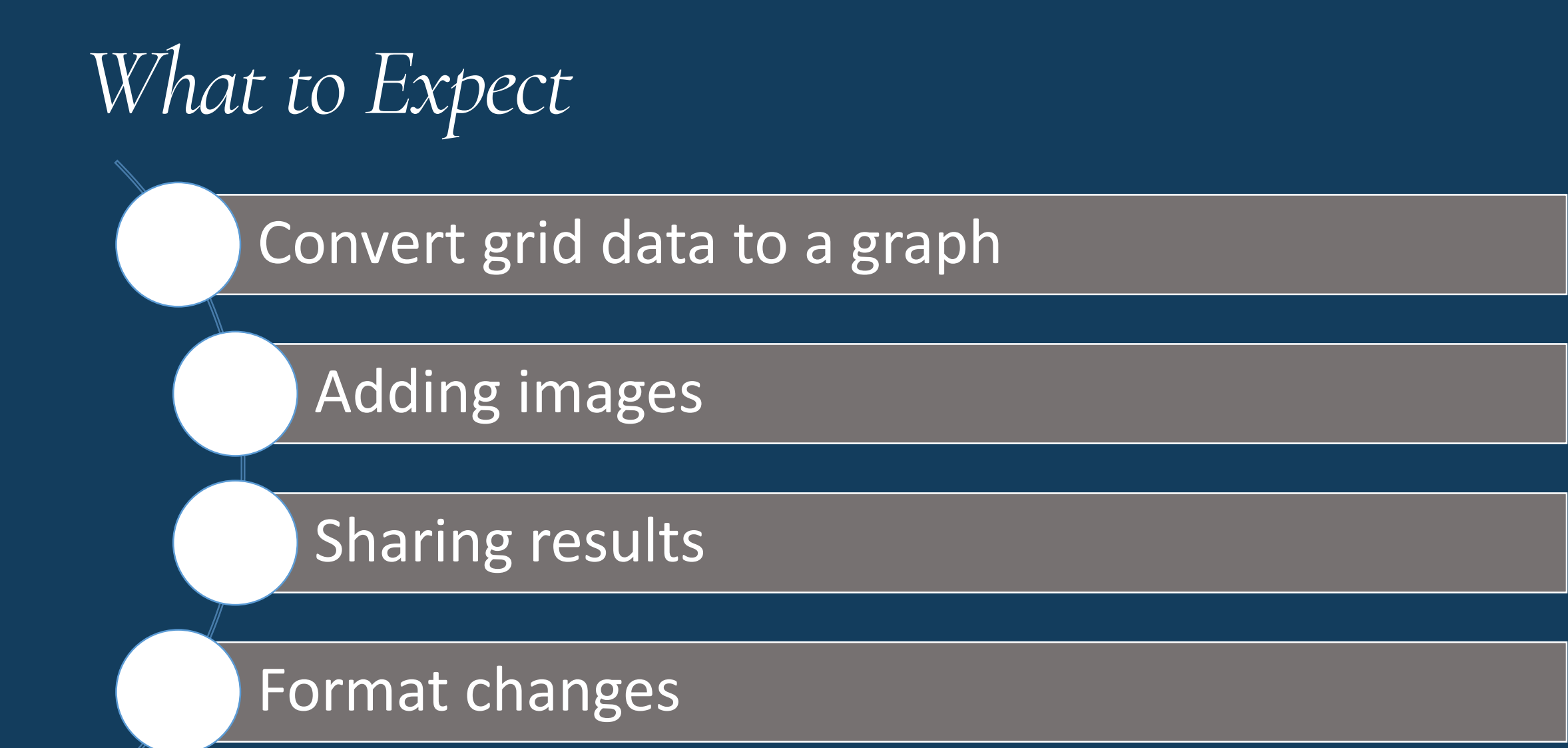

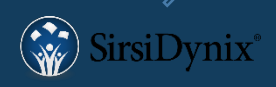

#### Live Demonstration

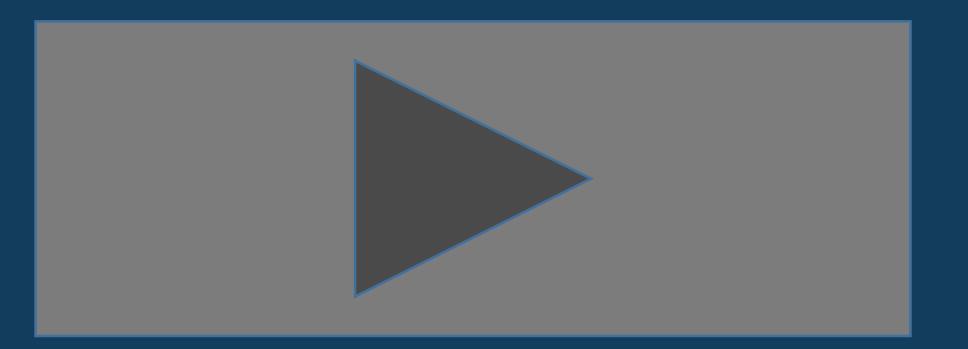